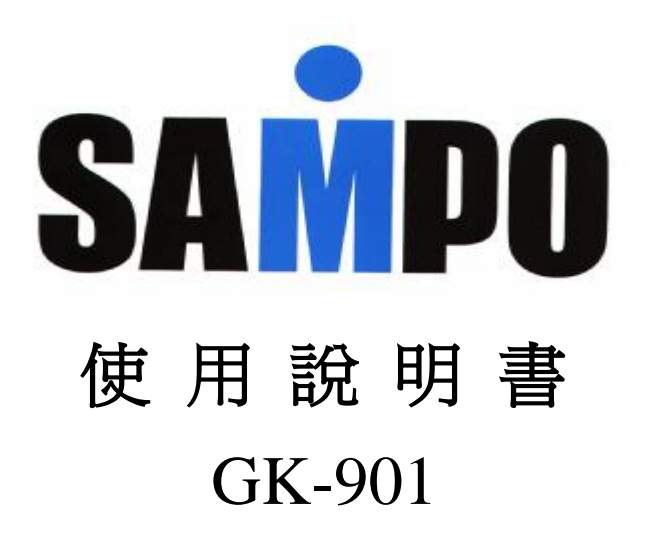

**1 1 1 1** 

### 簡介及聲明

感謝您選擇本手機系列全中文彩色行動電話。您可以通過 閱讀本手冊,全面地瞭解本手機的使用,領略其完善的功 能和簡潔的操作方法。

此手機是針對 GSM/GPRS 網路環境而設計的。除了基本的 通話功能外,還爲您提供了包括中文輸入、名片夾式電話 簿、64 和絃鈴聲、時鐘/鬧鐘、日程管理、單位換算、健康 管理、計算機、遊戲、MP4、Mp3、詞曲同步,播放、攝像、 錄音等在內的多種實用功能,以方便您的工作和休閒活 動,此外,此手機採用人性化介面,其完善的功能設計, 可以滿足您的不同需求。

用戶手冊由寶瀧股份有限公司出版,無任何擔保。由於印 刷錯誤、當前資訊不準確而對本用戶手冊的改進和更改, 或對程式和設備的改進,恕不另行通知。但這些更改將納 入本用戶手冊的新版本中,本公司擁有對本手冊的最終解 釋權。

此手機符合 GSM/GPRS 技術規範,並獲得國內機構認證。

※「減少電磁波影響,請妥適使用」

「SAR 標準値 1.6W/Kg;送測產品實測值為: 0.892  $W/Kg \rightarrow$ 

# 目錄

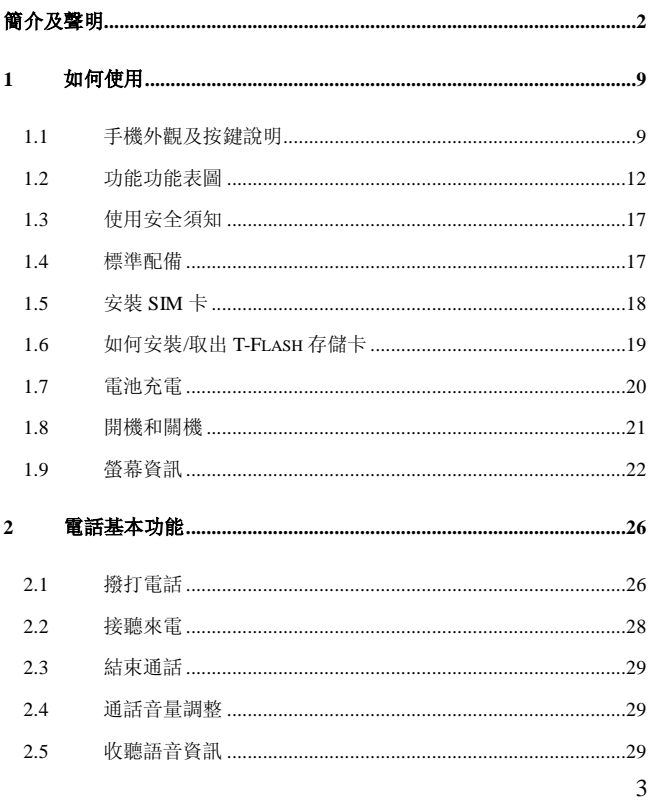

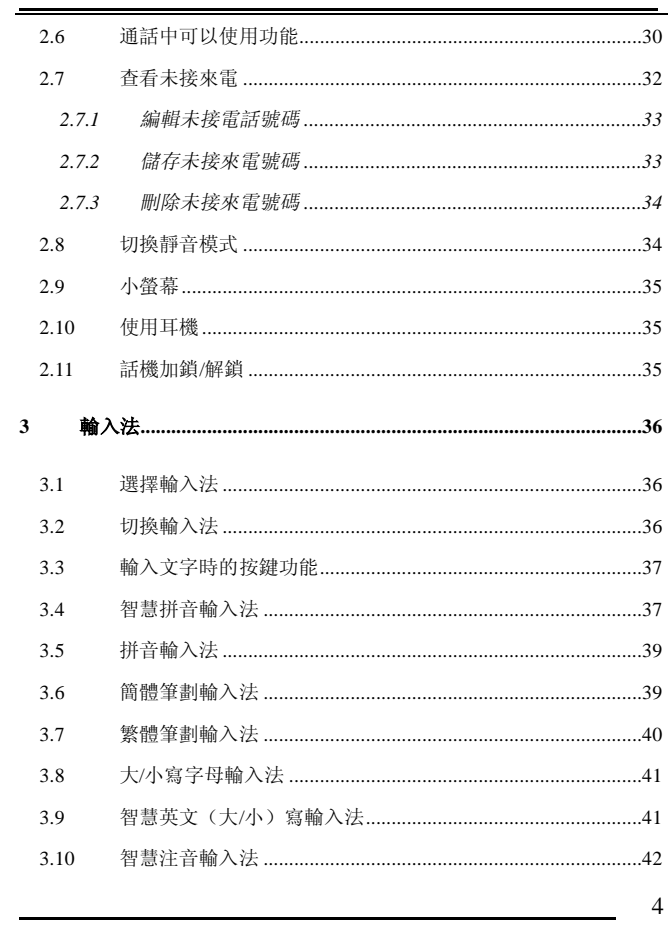

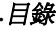

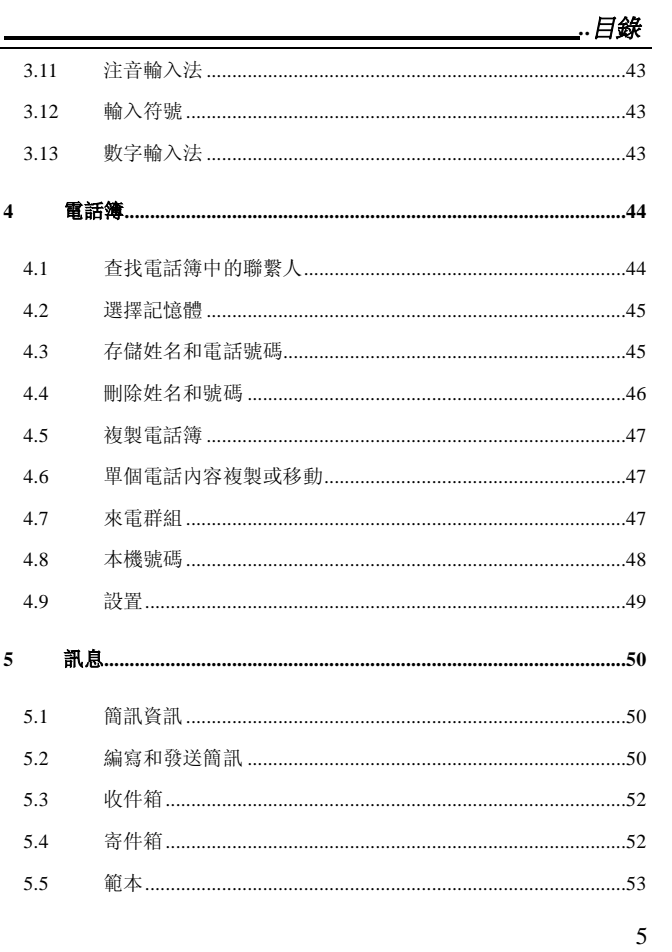

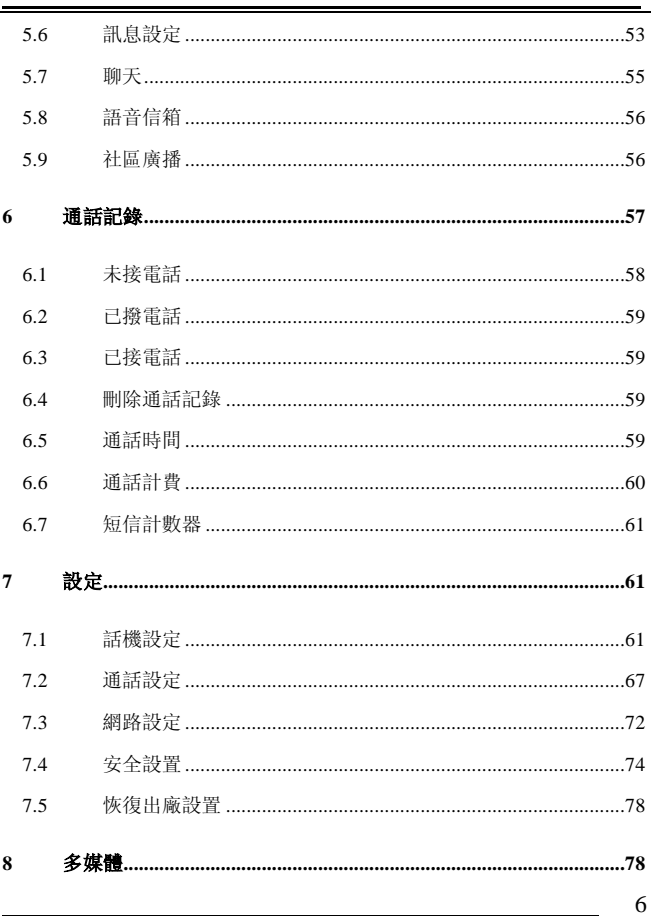

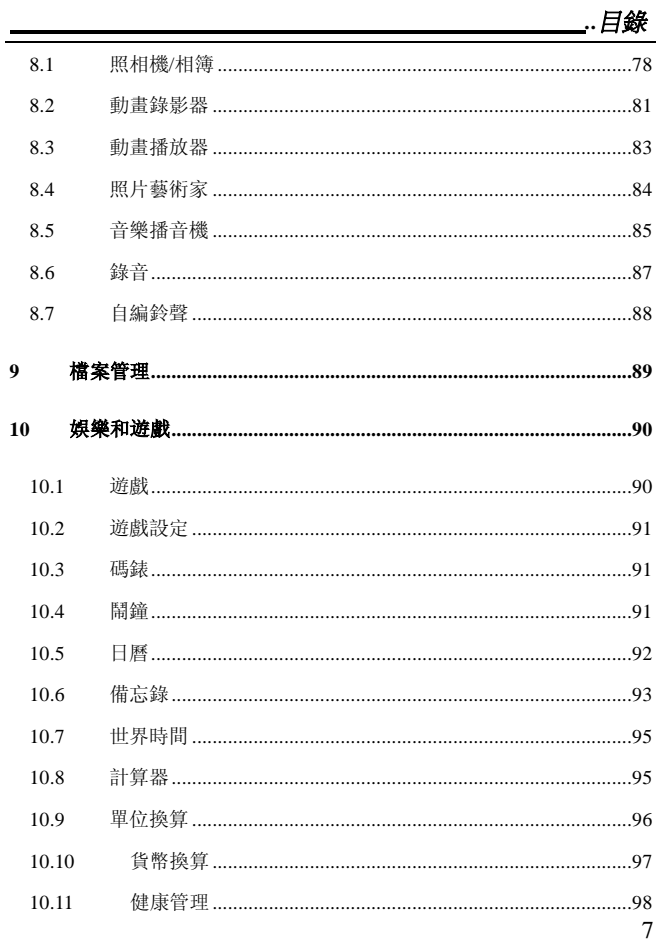

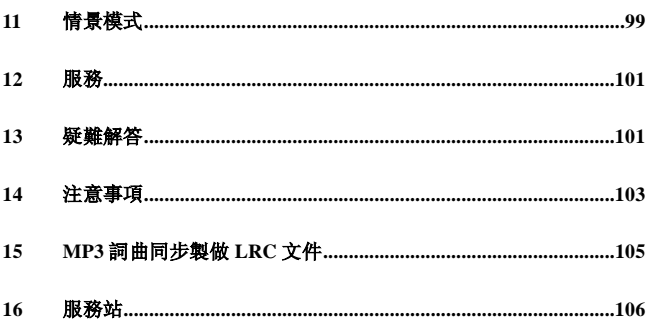

 $\overline{8}$ 

#### **1** 如何使用

#### **1.1** 手機外觀及按鍵說明

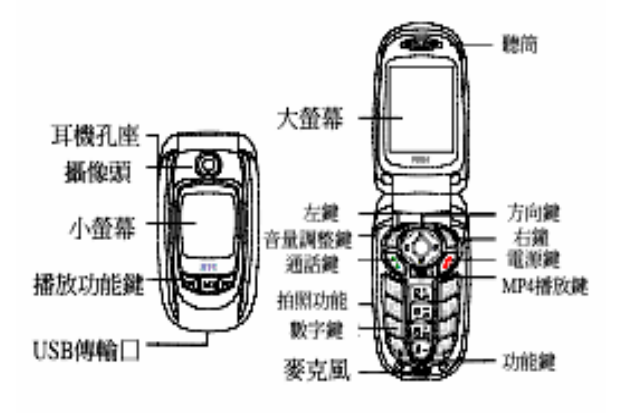

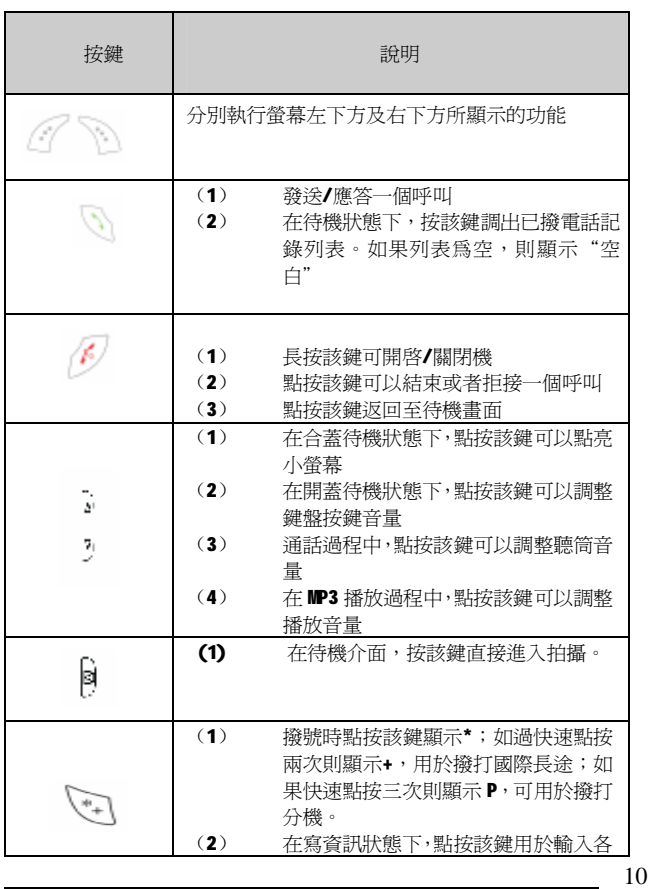

# *..*如何使用

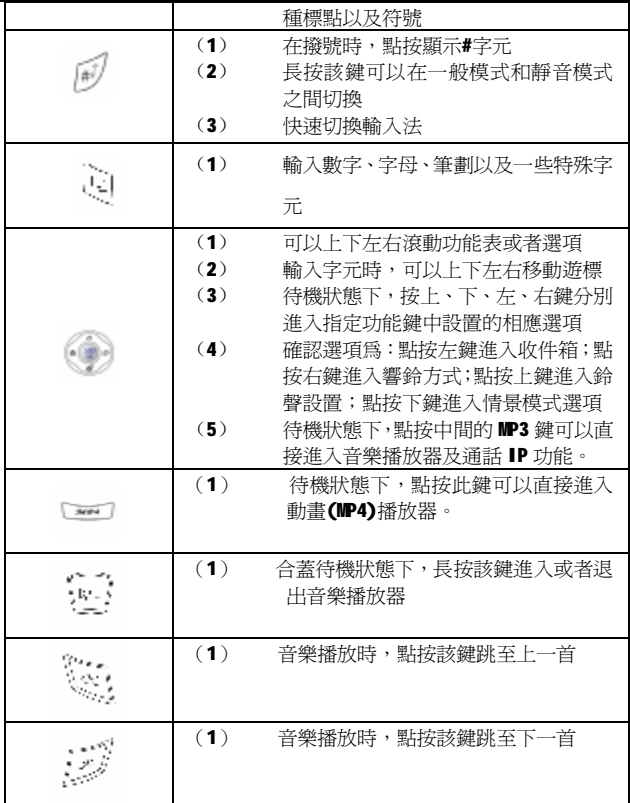

## **1.2** 功能功能表圖

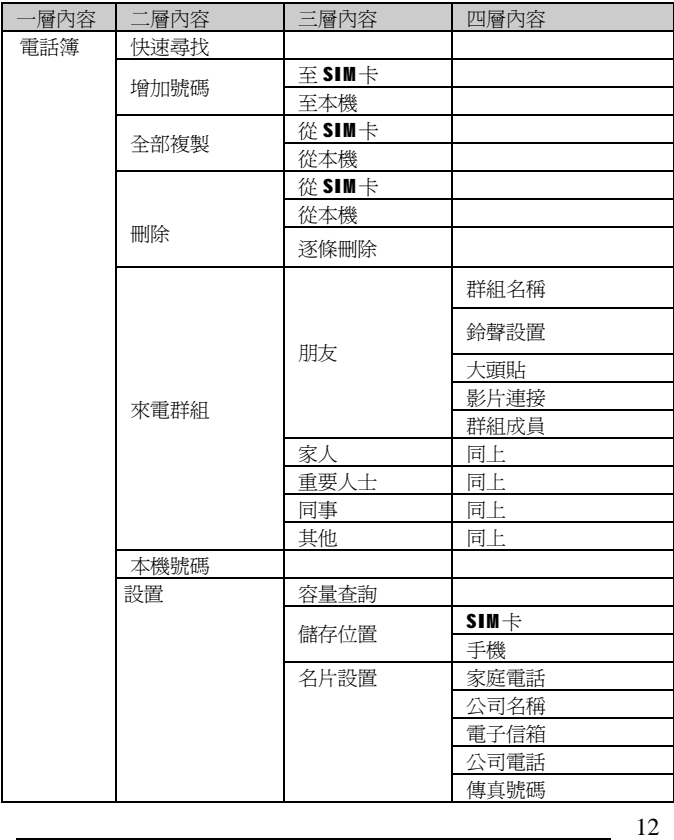

*..*如何使用

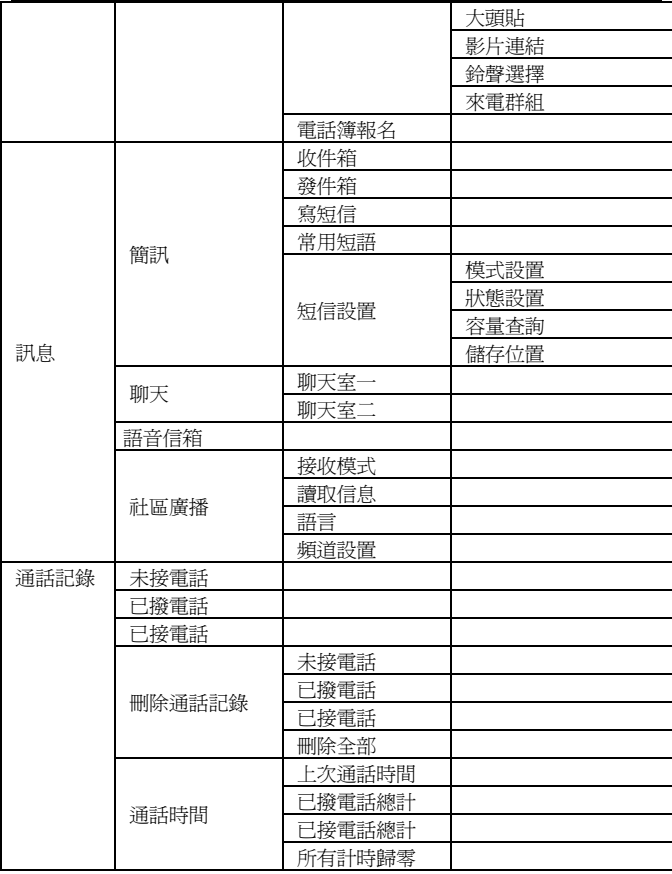

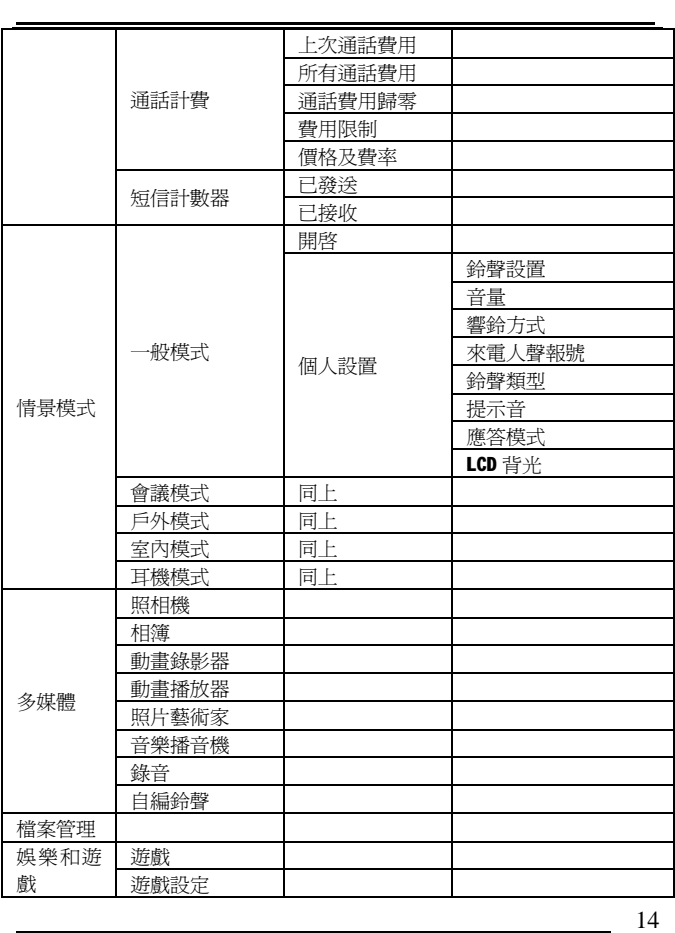

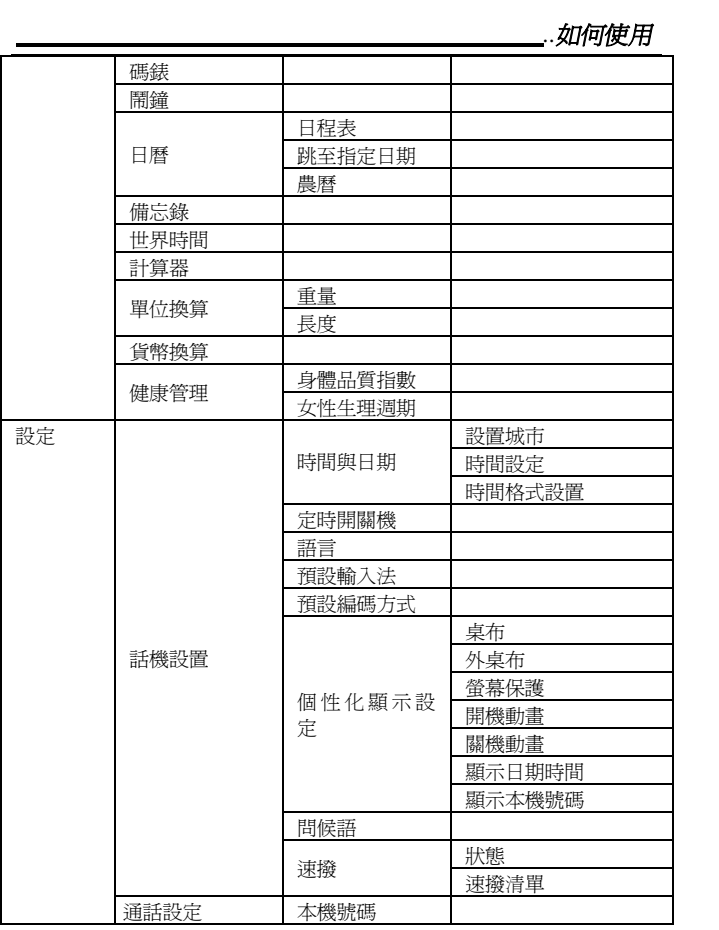

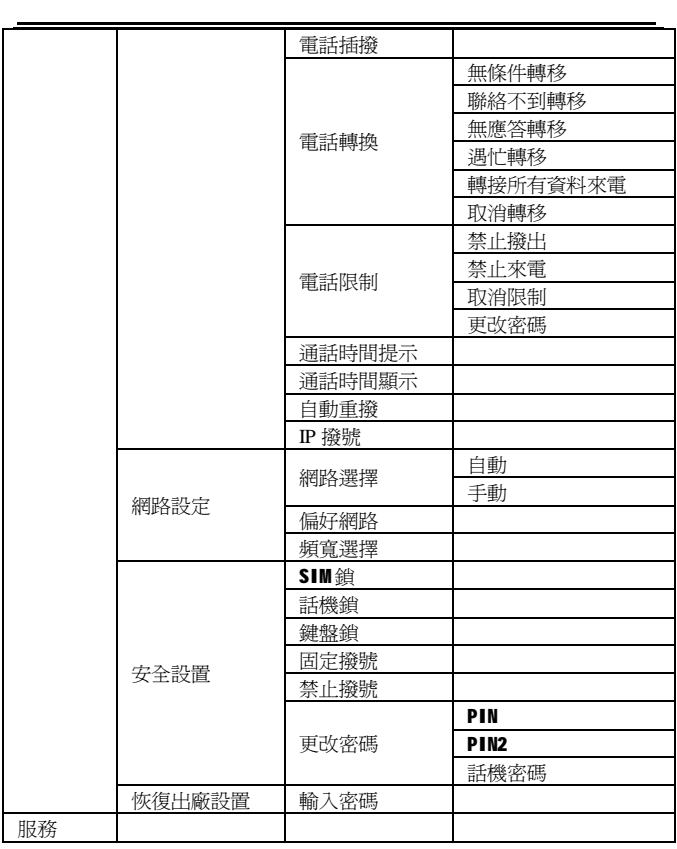

#### **1.3** 使用安全須知

▲ 手機在使用時會發出並接收無線電波,這些電磁波會對人體及設備等造 成影響。請仔細閱讀下列規則。如果未能遵守可能會引起危險或者觸犯法 律。

(1) 天線的保養

▲ 請僅使用原配的或者經過認可的天線。未經認可的天線、經改裝或者增 添了附件的天線可能會損壞話機。

(2) 配件及電池

▲ 請使用原配或者經認可的配件及電池,以免對手機造成損壞。

(3) 交通安全

▲ 駕車時不要使用手機。如果需要通話,請務必將車停好。

(4) 乘坐飛機

▲ 請勿於飛機上使用手機。在飛機上使用移動電話屬於違法行為。在登機 前請關閉手機。飛機尚未起飛或者剛降落時,也請遵守所搭乘的航空公司 有關手機的規定。

(5) 特殊場合

▲ 在加油站、油庫、化學工廠或者易燃區時請勿使用手機。由於爆破現場 採用無線電頻率信號引爆炸藥,因此在爆破區或者有"請關掉手機"的區 域內,請關掉手機,以免干擾爆破的進行。

▲ 一些醫療設備,如助聽器、脈博器等,會受到附近使用的手機的影響, 請遵守警告標誌以及製造商的建議。

(6) 合理的維修

▲ 如果手機或者其他部件不能正常工作,建議將手機送到經授權的維修機 構進行維修。

#### **1.4** 標準配備

▲ 您的手機中包括以下擴充配件。具體情況請向當地的服務供應商或者零 售經銷商詢問。

(1) 旅行充電器

▲ 超輕型快速充電器,可以迅速進行充電。

(2) 數據線

▲ 將手機連接到電腦的連接線,可以對手機進行充電、拷貝影音檔、圖片 和音樂。

(3) 耳機

▲ 將耳機插入耳機插孔即可通過耳機進行通話和收聽音樂。

#### **1.5** 安裝 **SIM** 卡

▲ 使用前您必須先插入一張有效的 SIM 卡。SIM 卡和其觸點易因劃痕或 者彎曲而損壞,因此在插入或者取出時請小心。

- **▲ SIM** 卡請放在兒童觸摸不到的地方。
- ▲ 插入或者取出SIM之前,請先關機。
- 1. 確認手機處於關閉狀態。
- 2. 電池的卡扣向上拉,取出電池。

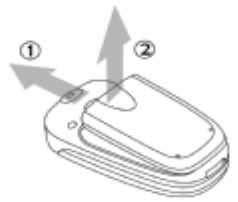

3. SIM卡滑入卡槽中,確保 SIM卡斜角位置正確,金色觸點向下,鎖住 卡鎖。

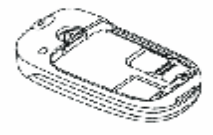

4. 裝回電池。

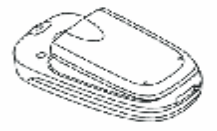

#### **1.6** 如何安裝**/**取出 **T-Flash** 存儲卡

**▲ 本手機使用外置存儲卡為 T-Flash 卡。** 

安裝/取出方法:

- (1) 裝卡座上的金屬蓋向上壁移動然後向上打開。
- (2) 將 T-Flash 卡金屬點朝下與卡座上金屬觸點對齊後放入。

(3) 向下合上金屬蓋,並向下移,鎖住卡位。

(4) 取出 T-Flash 卡操作為安裝 T-Flash 卡的逆向操作。

#### **1.7** 電池充電

▲ 首次使用本手機前,您必須給電池充分充電。

(5) 使用旅行充電器

方法如下:

a. 將充電器的充電插頭插入手機底部的傳輸口,檢查充電插頭上的箭頭 是否與手機正面一致。

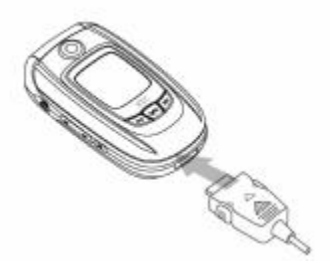

b. 將充電器電源插頭插入電源插座。電池圖示將顯示充電狀態。如果手 機處於關機狀態,則螢幕會顯示充電動畫。

C. 充電完畢後,先斷開與電源插座的連接,然後將充電插頭兩端的灰色 小片按下,拔出充電插頭,斷開手機與充電器的連接。

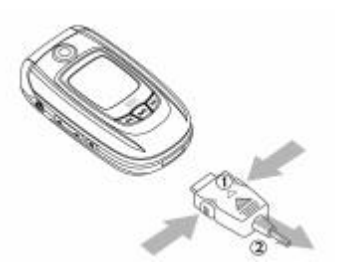

(6) 使用資料線充電

方法如下:

a. 將資料線的 USB 插口插入電腦的 USB 口。

b. 將資料線的插頭插入手機底部的傳輸口,檢查插頭上的箭頭是否與手 機正面一致。電池圖示將顯示充電狀態。如果手機處於關機狀態,則螢幕 會顯示充電動畫。

c. 充電完畢後,將資料線插頭兩端的灰色小片按下,拔出插頭,斷開手 機與資料線的連接。 注:

- 注:<br>1. 為了延長電池的使用壽命,建議您充電完成後再結束充電。<br>2. *东電過程中勿將電池取下,以免損壞手機*。
- **2.** 充電過程中勿將電池取下,以<mark>免損壞手機。</mark><br>3. 手機原裝雷池第一次充雷時至少需要 12 小*時*
- *3.* 手機原裝電池第一次充電時至少需要 *<sup>12</sup>* 小時。

#### **1.8** 開機和關機

1. 打開翻蓋,長按 $\overline{U}$ 鍵直到打開手機,螢幕上會顯示開機動畫。

2. 如果手機要求輸入密碼,請鍵入密碼並按

3. 如果手機要求輸入 PIN 碼,鍵入 PIN 碼,按  $\overbrace{f}$  確認。(PIN 為個人識 別碼,以防 SIM 卡被非法使用,通常隨 SIM 卡一起由網路系統商提供)。

4. 關機時,長按 $\stackrel{(1)}{=}$ 鍵直至顯示關機畫面。

*1.* 如果忘記了手機的開機密碼,請與原廠或代理商的售後服務中心聯繫。

2. 輸入密碼時如果按錯鍵可以按 鍵刪除遊標前的字元。

3. 如果 PIN 碼錯誤,螢幕提示您再次輸入。當錯誤次數達到三次時,螢 幕會提示您輸入 *PUK* 碼。如果 *PUK* 碼正確,則回到 *PIN* 輸入畫面,可以重 新設置新 *PIN* 碼。(*PUK* 為 *PIN* 解鎖碼,由運營商提供。)

*4.* 連續 *<sup>10</sup>* 次輸入錯誤的 *PUK* 解鎖密碼後,手機會顯示 *SIM* 卡不能再用。

#### **1.9** 螢幕資訊

(1) 大螢幕

顯示幕由三個區域組成:

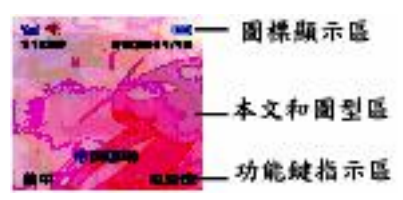

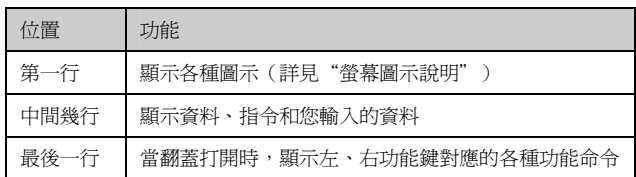

#### (2) 小螢幕

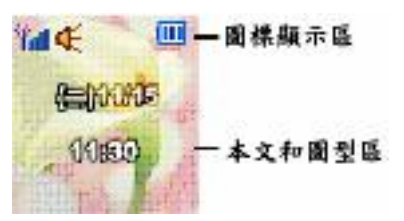

顯示信號、電量、響鈴方式、當前月日、星期、時間等。

a. 合蓋時,點按音量調整鍵可點亮小螢幕背光。

b. 當有鬧鈴、來電、短信事件發生或者處於充電狀態時,小螢幕點亮並 顯示相關資訊。

23 c. 來電時小螢幕顯示來電,可設置打開翻蓋接聽。也可使用耳機接聽。 d. 在合蓋待機狀態下,可以進行 MP3 的操作。

(3) 螢幕圖示說明

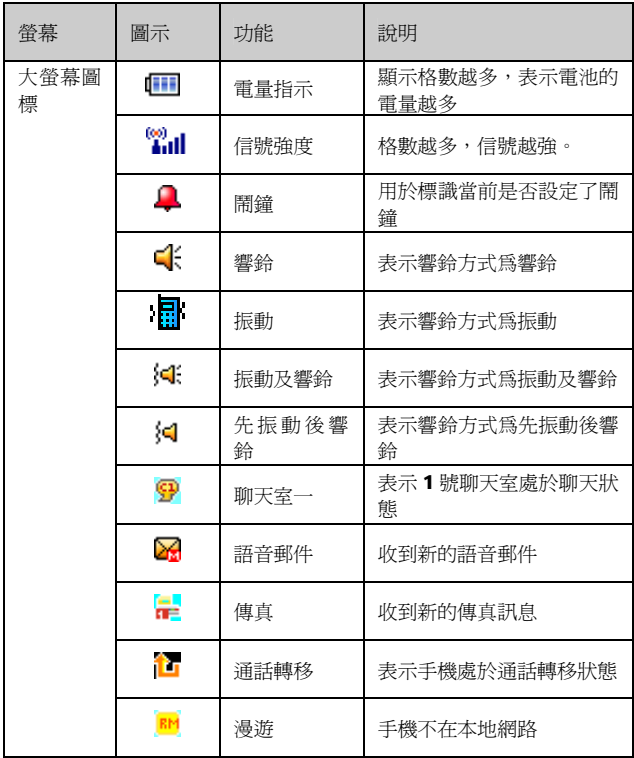

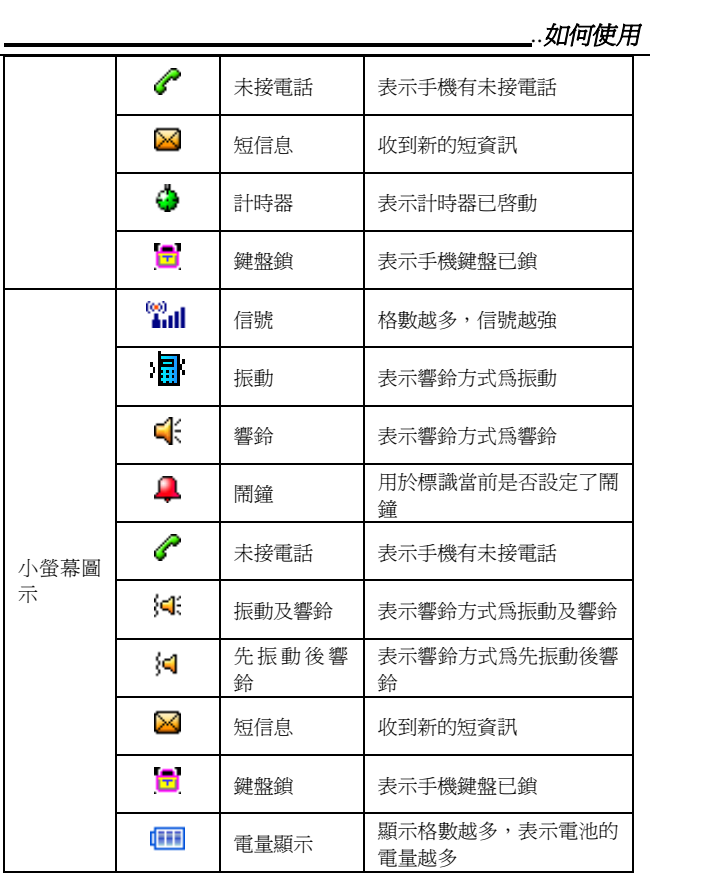

l,

#### **2** 電話基本功能

#### **2.1** 撥打電話

▲ 在待機狀態下,輸入對方的電話號碼並按 魏。如果要修改顯示的 數字,按方向鍵的左鍵將游標左移,按方向鍵的右鍵將遊標右移。按右鍵

**《**<br>○ 可以刪除遊標前面的字元。如果長時間的按住右鍵,則可以刪除整 個電話號碼。

▲ 含有分機的電話號碼: 主機號碼輸入後快速的連按三次\*鍵,變成 "P", 在"P"後面直接輸入分機號碼,再按撥號鍵。

(1) 撥打國際電話

a. 快速點按兩次\*鍵,出現+號。

Ø b. 輸入國家區號和電話號碼,按撥號鍵

(2) 用電話簿撥號

a. 在待機狀態下,按右鍵"電話簿"或者在主功能表中選擇"電話簿" 中的"快速尋找"。

b. 選擇所需的電話號碼。

*..*電話基本功能

c. 按撥號鍵 進行撥號。

(3) SIM 卡電話簿的快速撥號

▲ 在待機狀態下,如果已知聯繫人在 SIM 卡上的存儲位置序號 (如 5), 則可以直接輸入 5#,顯示 SIM 卡中聯繫人的姓名,按撥號鍵可撥叫該號碼。

(4) 撥打通話記錄號碼

▲ 手機可以存儲最近已撥、已接、未接的電話號碼。可用以下兩種方法撥 出。

功能表撥出法:

1. 在主功能表中選擇"通話記錄", 按左鍵

2. 未接來電:表示來電但未接聽的電話號碼;已接來電:表示接聽的電 話號碼;已撥電話:表示撥出的電話號碼

3. 選擇所需名字或者電話號碼

4. 按 <br><br />
確定, 再按 (選項)進入, 選"撥號", 可將該電話 撥出。

快速撥出法:

5. 在待機模式下,按 進入已撥通話記錄。可查看已撥的電話號碼; 按方向鍵查看自己要撥的電話號碼。

6. 再按撥號鍵 即可撥出電話。

(5) 撥打緊急電話

a. 未插入 SIM 卡

開機後,在提示請插入 SIM 卡的書面上,可按右鍵"緊急"撥打 SOS 緊急 電話。

b. 已插入 SIM 卡在待機畫面,輸入數字 112,按<br>

#### **2.2** 接聽來電

▲ 當有來電時,螢幕顯示來電畫面。如果電話簿中有與之對應的記錄,則 顯示相關的資訊。

1. 按 或者 (選項)中的"接聽/轉接",可接聽/轉接來電。 2. 按 $\begin{picture}(120,140)(-10,0) \put(0,0){\line(1,0){15}} \put(10,0){\line(1,0){15}} \put(10,0){\line(1,0){15}} \put(10,0){\line(1,0){15}} \put(10,0){\line(1,0){15}} \put(10,0){\line(1,0){15}} \put(10,0){\line(1,0){15}} \put(10,0){\line(1,0){15}} \put(10,0){\line(1,0){15}} \put(10,0){\line(1,0){15}} \put(10,0){\line(1,0){15$ 

1. 如果您在"應答模式"功能表中選擇翻蓋接聽功能,則手機蓋合住時 翻蓋即可應答。*(*按音量下鍵可拒接,按音量上鍵可接聽*)* 

*2.* 如果選擇任意鍵接聽功能,當有來電時,打開翻蓋可按任意鍵接聽。(電

源鍵、右功能鍵和音量下鍵除外)

*3.* 當 *PIN* 碼被鎖或者 *SIM* 卡鎖住時,無法應答來電。

4. 如果選擇耳機自動接聽功能,插有耳機時如有來電,可自動接聽。

<del>4</del>. 如未選擇耳機曰動接聽切能,抽有耳機時如有來電,可自動接聽。<br>**5.** 選擇"轉接"選項需要輸入轉接的號碼,使用該功能需要與網路運營商 5. <sub>選擇『</sub><br><sup>聯繫。</sup>

#### **2.3** 結束通話

▲ 通話時按電源鍵

#### **2.4** 通話音量調整

▲ 在通話過程中, 按機身左側的音量調整鍵可以調整音量。

#### **2.5** 收聽語音資訊

▲ 語音信箱為您提供外部接聽服務。您無法接聽或不願意接聽的來電都可 以被轉移到這個信箱中。撥號者可以在語音信箱給您留下語音留言。語音 信箱服務是網路運營商提供給用戶的服務。所以您需要申請開通該服務, 並且必須進行相應的設置。

▲ 在待機畫面,長按 可以撥打您的語音留言信箱並收聽語音留言。

#### **2.6** 通話中可以使用功能

▲ 在通話過程中,您可以執行許多其他操作。本手機提供查詢號碼、免持 功能、電話插接、多方通話、發送短信、語音備忘錄等在通話過程中使用 的多項功能。通話時使用的功能大部分需要網路的支援,請在相關網路系 統商處申請該項功能,否則無法正常使用。

1. 通話中插接

▲ 在通話過程中,您可以被告知有另一個來電在等待。按左鍵

(選項)中的"接聽"或者 接聽等待來電。(原通話方將被保留,新

進電話為目前通話方)按右鍵 (相接)或者 相絶接聽等待來電, 撥號者將聽到忙線音。(如果來電轉移中的忙線時轉移功能開啓,則會轉移 來電)

2. 切換通話方

▲ 接聽後,按左鍵,在選項功能表中選擇"切換"可以在兩個通話之間切 換。

 *..*電話基本功能 在選項功能表中選擇"靜音/恢復"可以將目前電話靜音,使對方聽不到本 地談話。 ▲ 啓動靜音功能後,按左鍵,選擇"靜音/恢復"可以恢復已設置爲靜音 的通話。 ▲ 按左鍵(選項)中的"恢復",又可以繼續與保留方通話。 3. 多方通話 ▲ 可以在通話過程中,撥打其他的電話號碼,並使用通話中所提供的功能, 將通話方連接起來進行多方通話。 4. 結束單方通話 ▲ 按  $\overset{\text{(1)}}{=}$  (選項), 再按方向鍵選擇"結束單線",可結束單方通話。 5. 結束所有通話 ▲ 按 ( ) (選項), 再按方向鍵選擇"所有結束"。 6. 免持功能 ▲開啓免持功能:通話中按右鍵 (免提) ▲關閉免持功能: 按右鍵 (手提) 7. 通話中發送短信

▲在通話過程中,可以撰寫併發短信。

(1) 在通話過程中,按左鍵 (選項),再按向上或向下的方向鍵選 擇"短消息"中的"短資訊",按左鍵(確定)。

(2) 按方向鍵選擇"寫資訊",按左鍵"確定"可直接進入短信編輯畫 面。

8. 通話中錄音

▲ 在通話過程中,可以使用語音備忘錄進行錄音。

(1) 在通話過程中,按左鍵 (選項),再按方向鍵選擇"錄音", 按左鍵(確定)可直接進入錄音畫面。

(2) 在錄音過程中可按左鍵(暫停),再按左鍵(繼續)。錄音結束右鍵 (停止),輸入錄音檔案名,按左鍵儲存。

#### **2.7** 查看未接來電

▲ 如果您有未接來電,該資訊會顯示在螢幕上。 查看方法:

1. 如果手機翻蓋是合上的,則打開它。

2. 如果手機翻蓋是打開的,則按左鍵

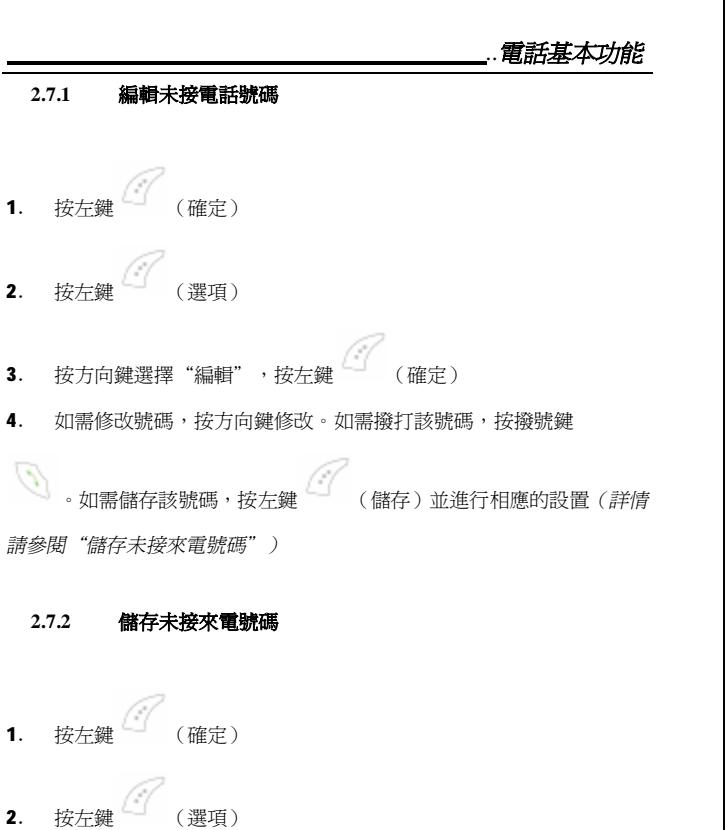

3. 按方向鍵選擇"保存",按左鍵 (確定);

<sup>4</sup>. 選擇儲存位置並輸入相關資訊後,按右鍵 (完成)。(詳情請參

見"存儲姓名和電話號碼")

### **2.7.3** 刪除未接來電號碼

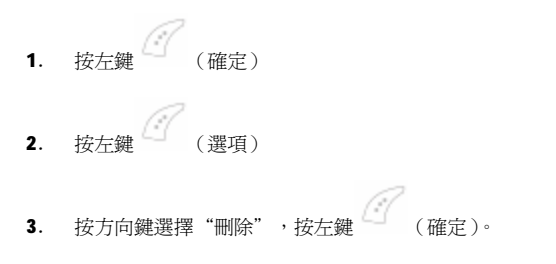

#### **2.8** 切換靜音模式

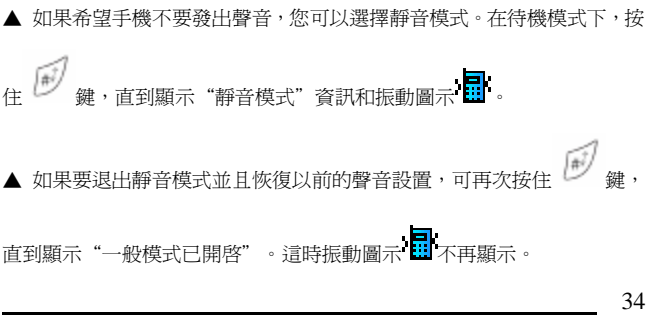

# *..*電話基本功能

#### **2.9** 小螢幕

▲ 在手機翻蓋合上時,小螢幕會顯示如下資訊:

- 1. 待機螢幕:顯示時鐘、日期及響鈴方式圖示
- 2. 事件顯示:顯示事件如通話中、來電、收到短資訊等
- 3. 電池信息:顯示電量、電力不足警報和充電圖示
- 4. 信號強度:顯示當前信號強弱

#### **2.10** 使用耳機

▲ 將耳機連接線的插頭插入手機左側音量鍵上方的耳機插孔中。<br>-<br>注:

使用耳機會使您對周圍聲音不敏感,請不要在可能威脅到您安全的情況下 使用耳機。

#### **2.11** 話機加鎖**/**解鎖

▲ 在主功能表中選擇"設置", 按左鍵(確定), 按向上或向下的方向鍵 選擇"安全設置",按左鍵(確定),選擇"話機鎖",按左鍵(開啓), 設置輸入密碼後按左鍵(確定)。 注:

*<sup>1</sup>.* 當話機加鎖後,每次打開手機時必須輸入密碼,話機確認密碼:*<sup>1122</sup>*。

2. 在規定新密碼前必須輸入當前的話機密碼。一旦您輸入了新密碼,手 機會要求再輸入一次以確認您輸入的密碼。

#### **3** 輸入法

▲本手機提供多種中、英文輸入法(大寫字母輸入法, 小寫字母輸入法, 數 位輸入法, 智慧英文大寫輸入法, 智慧英文小寫輸入法, 注音輸入法, 智慧注音輸入法, 拼音輸入法, 智慧拼音輸入法, 筆劃輸入法, 繁體 筆劃輸入法共 11 種輸入法.)。您可以使用拼音和筆劃來輸入漢字,也可以 切換到相應的輸入方法來輸入英文字母、符號和數字。

#### **3.1** 選擇輸入法

▲ 在輸入狀態時, 按#鍵可以切換不同的輸入法。

#### **3.2** 切換輸入法

▲ 在輸入法狀態時, 按左鍵進入選項功能表, 選擇"輸入法"後可以選擇 不同的輸入法。
# **3.3** 輸入文字時的按鍵功能

▲ 着除/退出鍵:刪除遊標前的字元或者退出輸入文字狀態 ▲ 方向鍵:移動遊標、選擇可能的拼法組合、選擇列表中的文字、 列表翻頁 ▲ 3 電源鍵:回到待機模式 ▲ <del>△ 1<br>▲ 左鍵</del>: 選擇列表中突出顯示的文字或進入選項功能表 ● → ★鍵:輸入符號 ▲ #鍵:切換輸入法

# **3.4** 智慧拼音輸入法

▲ 本輸入法具有按鍵次數少、詞語聯想功能等優點。輸入拼音後可選擇 輸入對應的漢字。

▲ 使用拼音輸入法輸入拼音後,螢幕下方會顯示與您所按數字鍵相匹配 的所有拼音字母的組合。

1. 使用智慧拼音輸入漢字

(1) 輸入拼音字母:漢字的拼音由一個或者多個拼音字母組成。使用拼 音輸入法,您只需要按一下標有該拼音字母的數字鍵即可輸入該拼音字 母。當您按數字鍵時,螢幕上的拼音會不斷變化。

(2) 按方向鍵選擇所需的拼音組合,按左鍵選中候選字行,可以按向左 或向右的方向鍵選擇文字(選中後的拼音以深色背景突出顯示),然後按左 鍵輸入。如果當頁無所需漢字,可按向下的方向鍵翻頁查看。

注:在輸入區,按方向鍵可以移動遊標,按右鍵可以刪除游標左側的 漢字。長按右鍵可以刪除所有的輸入內容。

(3) 輸入聯想的漢字:手機會聯想出能夠與上一步輸入的漢字組成常用 詞的漢字。用方向鍵選擇所需的漢字,按左鍵即可輸入聯想漢字。如果您 不需要輸入聯想的漢字,則可以按右鍵返回,或者直接輸入新字的拼音。

2. 智慧拼音輸入法示例

輸入"祝福"

(1) 進入"寫資訊"

(2) 輸入"祝"字的拼音。請依次按數字5鍵、0鍵。

(3) 按向右的方向鍵選擇" 出メ",按左鍵選擇候選字行,向右或者向 下的方向鍵從候選字列表中選擇,找到後按左鍵輸入"祝"字,此時聯想 字列表出現。

(4) 按向右或向下的方向鍵突出顯示所需的聯想漢字,按左鍵從聯想字 列表中選擇"福"字。

# **3.5** 拼音輸入法

拼音輸入法不像智慧拼音輸入法會自動將字母進行組合,需要確定輸入每 個拼音字母

## **3.6** 簡體筆劃輸入法

1. 使用筆劃輸入法

(1) 輸入筆劃:請根據要輸入的漢字的標準筆劃順序進行輸入,按下標 有筆劃的數字鍵時,該筆劃會顯示在螢幕上。手機將顯示對應於所輸筆劃 的候選字。螢幕上的備選漢字會隨著筆劃的輸入有相應的改變。

(2) 輸入漢字:在備選漢字列表中按方向鍵選擇所需的漢字。按左鍵輸 入漢字,按右鍵可清除輸入的筆劃。

注: 在輸入區, 按方向鍵可以移動遊標, 按右鍵可以删除游標左側的 漢字。長按右鍵可以刪除所有的輸入內容。

(3) 輸入聯想的漢字:手機會聯想出能夠與上一步輸入的漢字組成常用 詞的漢字。按方向鍵選擇所需的漢字,按左鍵輸入聯想漢字。如果您不需 要輸入聯想的漢字,則可以按右鍵返回,或直接輸入新的筆劃。

2. 筆劃輸入法示例

輸入"你好"

(1) 進入"寫資訊"。切換到筆劃輸入法。

(2) 輸入"你"的筆劃,請依次按數位鍵 3 鍵、2 鍵、3 鍵、5 鍵。

(3) 用方向鍵選擇所需的聯想漢字,按左鍵輸入"你",此時聯想字列 表出現。

(4) 用方向鍵選擇所需的聯想漢字,按左鍵輸入"好"。

# **3.7** 繁體筆劃輸入法

1.使用筆劃輸入法

(1)輸入筆劃:請根據要輸入的漢字的標準筆劃順序進行輸入,按下標有 筆劃的數字鍵時,該筆劃會顯示在螢幕上。手機將顯示對應於所輸筆劃的 候選字。螢幕上的備選漢字會隨著筆劃的輸入有相應的改變。

(2)輸入漢字:在備選漢字列表中按方向鍵選擇所需的漢字。按左鍵輸入 漢字,按右鍵可清除輸入的筆劃。

注:在輸入區,按方向鍵可以移動遊標,按右鍵可以刪除游標左側的 漢字。長按右鍵可以刪除所有的輸入內容。

(3)輸入聯想的漢字:手機會聯想出能夠于上一步輸入的漢字組成常用詞 的漢字。按方向鍵選擇所需的漢字,按左鍵輸入聯想漢字。如果您不需要 輸入聯想的漢字,則可以按右鍵返回,或直接輸入新的筆劃。

2.筆劃輸入法示例

輸入"你好"

(1) 進入"寫資訊"。切換到筆劃輸入法。

(2) 輸入"你"的筆劃,請依次按數位鍵 3 鍵、2 鍵、3 鍵、5 鍵。

(3) 用方向鍵選擇所需的聯想漢字,按左鍵輸入"你",此時聯想字列表 出現。

(4) 用方向鍵選擇所需的聯想漢字,按左鍵輸入"好"。

# **3.8** 大**/**小寫字母輸入法

1. 按一下數位鍵(2 鍵〜9 鍵)可以輸入按鍵上的第一個字母,按兩下 可以輸入按鍵上的第二個字母,依次類推。如果要輸入的字母和前一個字 母位元於相同的按鍵上,請等待遊標再次出現。

2. 按右鍵可清除游標左側的字元。

注:輸入普通英文時,按 0 鍵可輸入空格。

# **3.9** 智慧英文(大**/**小)寫輸入法

▲ 智慧英文輸入主要用來輸入英文單詞。

1. 使用數位鍵(2 鍵〜9 鍵)可以輸入字母組合。每個字母只需按一次 按鍵即可輸入。每按一次鍵,螢幕上的單詞都會隨之改變。

2. 按右鍵可清除游標左側的字元。

3. 按向左或向右的方向鍵選擇所需的字母組合,按左鍵輸入所選英文。

# **3.10** 智慧注音輸入法

▲ 本輸入法具有按鍵次數少、詞語聯想功能等優點。輸入注音後可選擇 輸入對應的漢字。

▲ 使用拼音輸入法輸入注音後,螢幕下方會顯示與您所按數位鍵相匹配 的所有注音符號的組合。

3. 使用智慧注音輸入漢字

(1) 輸入注音符號:漢字的注音由一個或者多個注音符號組成。使用注 音輸入法,您只需要按一下標有該注音符號的數位元元鍵即可輸入該注音 符號。當您按數位鍵時,螢幕上的注音會不斷變化。

(2) 按方向鍵選擇所需的注音組合,按左鍵選中候選字行,可以按向左 或向右的方向鍵選擇文字(選中後的注音以深色背景突出顯示),然後按左 鍵輸入。如果當頁無所需漢字,可按向下的方向鍵翻頁查看。

注: 在輸入區, 按方向鍵可以移動遊標, 按右鍵可以删除游標左側的 漢字。長按右鍵可以刪除所有的輸入內容。

(3) 輸入聯想的漢字:手機會聯想出能夠與上一步輸入的漢字組成常用 詞的漢字。用方向鍵選擇所需的漢字,按左鍵即可輸入聯想漢字。如果您 不需要輸入聯想的漢字,則可以按右鍵返回,或者直接輸入新字的注音。

4. 智能注音輸入法示例

輸入"了解"

(1) 進入"寫資訊"

42

(2) 輸入"了"字的注音。請依次連續按數字 2 鍵四次、0 鍵、8 鍵。 (3) 按向右的方向鍵選擇"为一幺",按左鍵選擇候選字行,通過向右 或者向下的方向鍵從候選字列表中選擇,找到後按左鍵輸入"了"字,此 時聯想字列表出現。

(4) 按向右或向下的方向鍵突出顯示所需的聯想漢字,按左鍵從聯想字 列表中選擇"解"字。

# **3.11** 注音輸入法

▲ 注音輸入法不像智慧注音輸入法會自動將注音字母進行組合,需要確定 輸入每個注音字母。

## **3.12** 輸入符號

▲ 按 │ │ │ 鍵輸入標點符號或特殊符號。按方向鍵選擇所需的符號,按 左鍵輸入。按向下的方向鍵可以翻頁查找。

### **3.13** 數字輸入法

1. 請將輸入法切換為"數字",然後使用數字鍵(0鍵〜9鍵)直接輸 入對應按鍵上的數字。

#### **4** 電話簿

▲ 電話簿用來記錄與您進行通信的聯絡人的各種資訊,包括姓名、電話等 各種資訊。在輸入了聯繫人的資訊後,就能夠方便的利用這些資訊撥打電 話、發短資訊等。

▲ 您可以將電話號碼以及與其相關的姓名存儲在手機的記憶體(內部電話 本)或 SIM 卡(SIM 電話本)中。本手機內部電話本最多可存儲 300 個電 話條目。SIM 卡電話本存儲電話條目因 SIM 卡類型不同而不同。

注:在待機狀態下,按左鍵(主選單)後再按左鍵可直接進入"電話 簿"功能表。按方向鍵選擇所需條目,按左鍵可進入該條目。快速進入"電 話簿列表",可在待機狀態下,可直接按右鍵。

#### **4.1** 查找電話簿中的聯繫人

▲ "快速尋找"選項:

1. 在待機狀態下進入電話簿。選擇"快速尋找", 按左鍵確認。

2. 按#鍵選擇輸入法,輸入要查詢的姓名,如能找到則電話簿記錄會顯 示出來。

注:快速尋找名稱為字母的聯絡人:在電話簿清單列表中按下字母數字鍵

**144 144 144 144 144 144** 

即可快速定位到姓名以該字母為首字母的聯絡人。例如:按三次 9 鍵手機 將定位到第一個以字母"Y"開頭的聯絡人,小英文轍入法可找大英文字。

#### **4.2** 選擇記憶體

▲ 情況一:在待機狀態下,直接輸入要存儲的電話號碼,然後按左鍵存 儲。可選擇的存儲介質爲"至SIM卡"或"至本機"。

▲ 情況二:在待機狀態下進入電話簿。選擇"增加號碼",同時按左鍵確 認。則出現記憶體選擇:"至 SIM 卡"或"至本機"。

▲ 如選擇"至 SIM卡",則將聯絡人方式存儲在 SIM卡中; 如選擇"至本 機",則此時存儲的姓名和號碼都位於手機記憶體中。

#### **4.3** 存儲姓名和電話號碼

▲ 新增的姓名和號碼將存儲在所選擇的記憶體中,請參見上文的"選擇記 憶體"。

1. 在待機狀態下進入電話簿。選擇"增加號碼",同時按左鍵確認。選 擇記憶體,按左鍵確定。

2. 如選擇"至 SIM 卡"則需要輸入姓名和電話號碼。輸入姓名,可參閱 "輸入文字"部分。輸入完畢左鍵確認。

3. 鍵盤輸入電話號碼,然後按左鍵確認。

4. 如選擇"至本機"記憶體,其步驟同上。您可對存儲的資訊進行分 類,分為"姓名"、"電話號碼"、"家庭電話"、"公司名稱"、"電 子信箱"、"公司電話"和"傳真號碼"七類,並可選擇圖片、影片、鈴 聲及群組。然後左鍵確定。手機提示已存資訊。

注:快速存儲:在待機狀態下,直接輸入要存儲的電話號碼,然後按 左鍵存儲。可選擇存儲介面為 *SIM* 卡或手機,然後輸入姓名再按左鍵存儲。

#### **4.4** 刪除姓名和號碼

(1) 逐個刪除姓名和號碼

▲ 方法一:

- a. 在待機狀態下進入電話簿,選擇"刪除",按左鍵。
- b. 選擇"逐條刪除",按左鍵。
- c. 在出現的電話簿列表中選擇需要刪除的記錄,按左鍵刪除。

▲ 方法二:

- a. 在待機狀態下進入電話簿列表。
- **b.** 選擇需刪除的條目,按左鍵,從功能表中選擇"刪除",按左鍵確認。
- (2) 刪除所有資料
- a. 在待機狀態下進入電話簿。
- b. 選擇"刪除"。您需選擇"從SIM卡", "從本機", 按左鍵確定。

#### **4.5** 複製電話簿

▲ 您可以將姓名和電話號碼從手機記憶體複製到 SIM 卡記憶體內或從 SIM 卡記憶體複製到手機記憶體中。

*..*電話簿

1. 在待機狀態下進入電話簿。選擇"全部複製", 按左鍵確認。

2. 選擇"從SIM卡"或"從本機",按左鍵確認。

3. 出現提示資訊"從 SIM 卡"或"從本機",選擇"是",則將姓名和 電話號碼從 SIM 卡記憶體複製到手機記憶體中或從手機記憶體複製到 SIM 卡記憶體內。

#### **4.6** 單個電話內容複製或移動

▲ 用戶可以對單個電話內容作拷貝/移動/複製操作

1. 在電話簿中選擇需要操作的電話內容,按左鍵進入選項功能表。

2. 從選項功能表中選擇"複製/移動 /拷貝", 按左鍵確定。

-複製:將 SIM卡電話內容複製到本機或者將電話條目複製到 SIM卡

――移動:將所選電話內容條目移至另一個記憶體中

――拷貝:將電話內容從手機拷貝到 Sim 卡或者是從 Sim 卡拷貝到手機裏

### **4.7** 來電群組

▲ 該選項可以將電話簿中的號碼進行分組,方便用戶使用。

- 1. 待機狀態下進入"電話簿"。
- 2. 按方向鍵選擇"來電群組",按左鍵確定。
- 3. 按方向鍵選擇所需組後按左鍵確定。
- 4. 按方向鍵選擇所需設置的選項進行修改即可。 可以設置的選項:

組名:此呼叫組的名稱

鈴聲類型:此呼叫組中的成員來電時手機的鈴聲

大頭貼:此呼叫組中的成員來電時手機顯示的圖示

影片連結:此連結可將檔案管理資料夾的影片轉換連結成手機鈴聲設置 群組成員:用於添加或刪除群組成員

# **4.8** 本機號碼

本機號碼

▲ 選擇要查詢或更改的項目,按左鍵進入選項功能表。

▲ 編輯本機電話:在"本機號碼"選項功能表中選擇"編輯",按左鍵確 定,輸入姓名和號碼。

▲ 刪除本機電話:在"本機號碼"選項功能表中選擇"刪除",按左鍵確 定。

#### **4.9** 設置

1. 容量查詢

▲ 您可以查看 SIM 卡和手機的存儲狀態,以便有效的利用存儲空間。在待 機狀態下進入電話簿。選擇"設置",選擇"容量查詢"。此時可顯示 SIM 卡和話機的已使用狀態和總使用空間。

2. 儲存位置

▲ 您可以選擇確認的存儲位置。在待機狀態下進入電話簿。選擇"設 置",選擇"儲存位置"。選擇要設置的確認存儲位置。

3. 名片設置

▲ 您可以設置手機電話簿中顯示的專案。在待機狀態下進入電話簿。選擇 "設置",選擇"名片設置"。此時顯示電話簿中的所有專案,選擇需要 設置的專案,按左鍵即可更改電話簿中顯示的專案。

4. 電話簿報名

▲ "電話簿報名"功能開啓,則進入"電話簿" 內容中時,手機會自動 報出當前內容的名稱和電話號碼。

# **5** 訊息

#### **5.1** 簡訊資訊

▲ "個人短資訊"是指各行動電話用戶之間專門為傳遞資訊而使用的文 字

信息。當收到個人短資訊時,手機會:

1. 螢幕上會出現動畫提示

2. 螢幕上的資訊圖示會一直顯示直到用戶閱讀過所有的未讀短信。

3. 如果 SIM 卡存儲空間已滿,圖示將會閃爍到用戶刪除一些資訊。

4. 如果按左鍵,手機會立即查閱已收到的並存儲在 SIM 卡記憶體或手機 中的短消息。

5. 如果按右鍵,顯示幕將會返回到接收短消息之前的狀態。

## **5.2** 編寫和發送簡訊

▲ 輸入資訊時螢幕的右上角將顯示字元數資訊。

1. 待機狀態時按左鍵,然後依次選擇"訊息"→"簡訊"→"寫訊 息"。

2. 輸入訊息,然後按左鍵確定,選擇完成(輸入資訊請參閱"輸入法" 部分)

$$
\begin{array}{c}\n50 \\
\hline\n\end{array}
$$

3. 選擇"發送/保存並發送/儲存/多方發送/群組發送",然後按左鍵確 定。

――發送:發送資訊

――保存並發送:把資訊保存到發件箱中並發送

――儲存:把信息存到發件箱

――多方發送:把資訊同時發給多個人

――群組發送:把資訊發給一個群組的所有人

▲(如果用戶選擇發送或儲存並發送,則會繼續顯示以下內容,如果用戶 選擇儲存,則回到資訊功能表)

4. 輸入電話號碼

▲ 按左鍵進入功能表,輸入號碼或者搜尋電話簿(在電話簿中提取收件人 號碼)您發送的資訊還可以附加以下設置:(輸入資訊時按左鍵進入選項功 能表會看到以下選項)

1. 常用短語:在資訊中添加一些固定的短語。

2. 插入對象:您可以在資訊中添加圖片、動畫以及聲音。

3. 文字格式:為資訊中的文字設置文字大小、文字風格(粗體、斜體、 下劃線、刪除線)、對齊方式(自動、左、中間、右)及新段落的對齊方式。<br>注:*當您通過短資訊網路服務發送資訊時,手機可能會顯示"已發* 

送"字樣。這表示手機已經將資訊發送至 *SIM* 卡內設置的短信中心。但不 表示已將資訊發送至指定目的地。有關短資訊服務的更多詳情,請向您的 服務提供商諮詢。

### **5.3** 收件箱

▲ 收件箱中每條資訊前的圖示顯示該資訊是否已讀。

1. 在待機狀態下,按左鍵進入"訊息"中的"簡訊"。

- 2. 選擇"收件箱",然後按左鍵確定。
- ▲ 您可以對已經收到的資訊作如下操作:
- 1. 在資訊列表中按左鍵(確定),按左鍵(選項)。
- 2. 選擇"回復/轉發/聊天/編輯/刪除全部/提取號碼/儲存項目",然後 按左鍵確定。
- ――回復:您可以給發件人回復資訊
- ――轉發:您可以把資訊直接或者再編輯發送給其他人
- ――聊天:與發件人短信聊天
- ――編輯:編輯選中資訊
- ――刪除:刪除選中資訊,按左鍵確定,然後選擇"是"或"否"
- -―刪除全部:刪除收件箱裏的全部資訊

――提取號碼:您可以選取發件人的號碼,並存儲在 SIM 卡或手機中,也 可以呼叫該號碼

――儲存專案:可以把資訊中的圖像等多媒體專案存入手機。

#### **5.4** 寄件箱

▲ 只有當您在發送短信時選擇"保存並發送或儲存"的時候才會將要發

送出去的短信存儲在發件箱中。

1. 在待機狀態下,按左鍵進入"訊息"中的"簡訊"。

2. 選擇"寄件箱",然後按左鍵確定。

3. 選擇文本資訊,然後按左鍵確定。

▲ 資訊列表中按左鍵出現的選項功能表包括以下選項:

――發送:發送選中的資訊

――編輯:您可以把資訊直接或再編輯發送給其他人

――刪除:刪除選中資訊,按左鍵確定,然後選擇"是"或"否"

――刪除全部:刪除發件箱裏的全部資訊

――提取號碼:您可以選取發件人的號碼,並存儲在 SIM 卡或手機中,也 可以呼叫該號碼。

## **5.5** 範本

▲ 使用該功能,可預先設置10個最常用的資訊短語。用方向鍵選擇所需 資訊,按左鍵進入選項功能表,您可以:

編輯:可寫入新資訊或編輯所選的預置信息。

刪除:可刪除選定的預置信息。

### **5.6** 訊息設定

▲ 訊息設定組

利用該功能可以設定短資訊省略設置。

(1) 名稱

▲ 可以編輯當前所用的設定模式名稱。

(2) 短資訊中心號碼

▲ 在發送短消息之前,必須先使用該選項鍵入短消息服務中心的號碼。該 號碼是由移動電話服務供應商提供的。如果用戶鍵入過一個短消息服務中 心號碼,該號碼將會顯示在螢幕上。可以根據需要使用、修改或刪除這個 號碼。

A. 在待機狀態下,按左鍵進入"短消息"中的"短資訊"。

B. 選擇"短信設置",再選擇"模式設置",然後按左鍵確定。

C. 選擇所需設置的模式,按左鍵進入該模式,按方向鍵選擇"短資訊中 心號碼",設置完畢按左鍵確定。

(3) 短信息有效期

▲ 此選項可以用來指定資訊在資訊中心存儲和試發送的時間。

A. 在待機狀態下,按左鍵進入"短消息"中的"短資訊"。

B. 選擇"資訊設定",再選擇"模式設置"。

C. 選擇所需設置的模式,按左鍵進入該模式,按方向鍵選擇"短資訊有 效期",然後按方向鍵選擇時限,按左鍵確定。

(4) 短信類型

此選項用於指定發送資訊的格式,功能的實現取決於網路支援。

A. 在待機狀態下,按左鍵進入"短消息"中的"短資訊 "

B. 選擇"短信設置",再選擇"模式設置"。

C. 選擇所需設置的模式,按方向鍵選擇"發送格式",然後按方向鍵選 擇文字/傳呼/電子郵件/傳真,然後按左鍵確定。

▲一般設定

有以下選項可用:

▲ 訊息報告:該選項使資訊發送者能夠收到資訊是否發送成功的資訊。

▲ 回覆路徑: 如果網路提供此項服務, 該選項使資訊接收者能夠通過資訊 中心發送回復資訊。

▲ 記憶體狀態

此功能顯示 SIM 卡和本機記憶體裏的資訊儲存狀態。

▲ 儲存處

此選項可選擇將收到的短資訊存儲到 SIM 卡或本機中。

### **5.7** 聊天

▲ 該選項用於與聯繫人進行短信方式的聊天。其中包括兩個聊天室。

- 1. 在待機狀態下,按左鍵進入"短消息"中的"聊天"。
- 2. 選擇一個聊天室。
- 3. 選擇"聊天室設定",輸入昵稱和對方電話,按左鍵確定。

選擇"開始聊天",輸入資訊並發送即可開始與對方的短信聊天。

# **5.8** 語音信箱

▲ 該選項用於設置語音信箱的號碼和接聽留言。當您收到語音郵件時,您 的服務供應商會發出通知到您的手機上。本手機可以輸入兩組語音信箱的 電話號碼,您的服務供應商將為您提供該號碼。

1. 語音信箱號碼

a. 在待機狀態下,按左鍵進入"短消息"

b. 選擇"語音信箱",然後按左鍵確定。

c. 選擇要設置的選項,然後按左鍵確定。

d. 輸入號碼,然後按左鍵確定。

2. 接聽留言

a. 在待機狀態下,按左鍵進入"短消息"

b. 選擇"語音信箱",然後按左鍵確定,選擇要接聽的語音信箱號碼選 項,按左鍵進入選項功能表。

c. 選擇"連接至語音",然後按左鍵確定。 注:在待機模式下通過長按數字鍵 *<sup>1</sup>* 可以快速連接語音信箱。

#### **5.9** 社區廣播

▲ 這是廣播給一組手機用戶的公共消息。這些短資訊在已編號的頻道上廣 播,一般來說,每個廣播頻道可傳送一種類型的資訊。請與您的網路服務 供應商聯繫,他們將提供可用的頻道資訊及資訊的列表。

1. 接收模式

▲ 此選項用於設置社區廣播功能,選擇"開啓",可接收社區廣播短資 訊。選擇"關閉",則無法接收社區廣播短資訊。

A. 在待機狀態下,按左鍵進入"短消息"。

B. 選擇"社區廣播",然後按左鍵確定。

C. 選擇"接收模式",然後按左鍵選擇"開啟/關閉"。

2. 讀取信息

▲ 開啓接收模式後可以讀取廣播資訊。

3. 語言

▲ 選擇所能接收的廣播的語言種類。

4. 頻道設置

▲ 按左鍵進入設置頻道畫面,選擇"選擇",按左鍵確定,若無預設頻道, 螢幕顯示空白,選擇"新增"按左鍵確定,輸入頻道名稱及編號,按左鍵 確定。

#### **6** 通話記錄

▲ 本手機可以記錄未接電話 (20個)、已接電話 (20個)和已撥電話 (20 個)的電話號碼,還可記錄通話的時間。僅當網路支援相關功能,且手機 處於開機狀態並位於網路服務區域內,手機才能記錄未接電話和已接電話。 ▲ 通話記錄可分別顯示未接電話/已接電話/已撥電話:

1. 按左鍵進入主選單。

2. 選擇"通話記錄",然後按左鍵確定。

3. 按方向鍵選擇未接電話/已接電話/已撥電話,按左鍵確定。選擇相應 記錄按左鍵可以顯示來電時間、日期、號碼(若號碼已存,則顯示來電者 姓名)及次數。

▲ 電話記錄"選擇"功能表包括以下選項:

- 1. 在電話記錄介面按左鍵。
- 2. 刪除/保存/發送短資訊/IP 撥號/撥號/編輯:
- ――刪除:刪除此號碼,選擇"是"或"否"。
- ――保存:保存此號碼,選擇"至 SIM 卡"或"至話機"。
- ――發送短資訊:直接發送短資訊給此號碼。
- ――IP 撥號:可選擇此項進行 IP 撥號。
- ――撥號:撥叫此號碼,按左鍵確定。
- ――編輯:編輯此號碼並可保存到電話簿中。

# **6.1** 未接電話

▲ 該功能允許您查看最近 20 次未接的電話號碼。使用"未接電話"功 能,可以查看每個來電的日期和時間以及次數,並可以查看、刪除或將該 號碼存儲在電話簙中。

#### **6.2** 已撥電話

▲ 該功能允許您查看最近 20 次撥打的電話號碼的列表,包括已經接通的 或者試撥的電話號碼。

# **6.3** 已接電話

▲ 該功能允許您查看最近 20 次接聽的電話號碼的列表

#### **6.4** 刪除通話記錄

▲此功能有四個選項,可以分別將未接電話、已撥電話、已接電話、通話 記錄清除,也可以使有刪除全部功能將所有通話記錄清除。

#### **6.5** 通話時間

▲ 可以使用此功能查看您已撥電話或者已接電話的總計時間和上次通話 時間(以時、分、秒格式顯示)。可使用計時歸零功能將上次通話和總共通 話的時間清零。

注:網路服務供應商單據中的實際通話和服務時間可能會與之有所不 同,這取決於網路功能、記帳的去零取整和稅收等因素。

▲ 手機可統計出您的通話時間:

1. 按左鍵進入主選單。

2. 選擇"通話記錄",然後按左鍵確定。

3. 選擇"通話時間", 按左鍵確定。

4. 選擇"已撥電話總計/已接電話總計/上次通話時間/所有計時歸零" ――已撥電話總計:手機計時器設置後已撥電話的總時間

――已接電話總計:手機計時時設置後已接電話的總時間

――上次通話時間:最後一次通話時間

――所有計時歸零:清除通話時間,所有記錄由 00:00:00 開始。

### **6.6** 通話計費

1. 上次通話費用

上次通話發生的費用

2. 所有通話費用

▲ 從計費器最後一次置零起所有通話的費用總計。如果通話的總費用超過 了用戶設定最高費用設定的最高費用,您將不能再撥打任何電話,直 到您將計費器置零。

3. 通話費用歸零

▲ 用於將計費器置零的選項,您必須首先輸入您的 PIN2 碼,然後按確認 鍵。

4. 費用限制

▲ 該選項用於輸入您所限制的通話最高費用。(輸入 PIN2 碼)

5. 價格及費率

▲ 該選項用於設定一個費用的貨幣單位,該單位將用於計算您的通話費 用。(輸入 PIN2 碼)

#### **6.7** 短信計數器

▲ 本功能表用於顯示已傳送以及已經接收的資訊數量。

### **7** 設定

▲ 話機出廠時的設置使您插入 SIM 卡後就能夠立即使用諸多功能。對於 更多的通信需求和應用模式,本話機允許您按個人的需要定義和改變這些 設置,從而滿足更高層次的通信需求。通過此選項可開啓或關閉手機的某 些功能。

# **7.1** 話機設定

時間與日期

- ▲ 此選項中用戶可設定所在的城市,時間和日期以及顯示的格式。 方法:
- 1. 按左鍵進入主選單
- 2. 選擇"設定",然後按左鍵確定

3. 選擇"話機設置", 按左鍵確定

4. 選擇"時間與日期", 按左鍵確定

5. 選擇"設定城市/時間設置/時間格式設置", 按左鍵確定

――設定城市:選擇要設置時間的城市

――時間設置:可由方向鍵選擇輸入區域,數字鍵直接輸入。

――時間格式設置:包括時間格式設定(可以選擇 12 小時制和 24 小時制) 和日期格式設定,可以方向鍵選擇格式。

#### 定時開關機

▲ 此選擇用於設定手機自動開關機時間。

方法:

- 1. 按左鍵進入主選單
- 2. 選擇"設定",然後按左鍵確定
- 3. 選擇"話機設定", 按左鍵確定
- 4. 選擇"定時開關機", 按左鍵確定

5. 選擇要設置的時間列表,按左鍵確定

6. 設置狀態、開啟/關閉機和時間。

――狀態:選擇"開啟"(該設置有效)或"關閉"(該設置無效)。可通 過方向鍵選擇。

――開啟/關閉機:用於確定該時間是開機還是關機

――時間:可由方向鍵選擇輸入區域,數字鍵直接輸入時間。

語言

▲ 該選項用於改變手機顯示功能表選項和提示資訊時所使用的語言。可供 選擇的語言為英文,簡體中文和繁體中文。

方法:

1. 按左鍵進入主選單

- 2. 選擇"設定",然後按左鍵確定
- 3. 選擇"話機設定", 按左鍵確定
- 4. 選擇"語言",按左鍵確定
- 5. 選擇"English/簡體中文/繁體中文", 按左鍵確定 預設輸入法

▲ 該選項用於設置輸入法的初始選項。有大寫字母輸入法, 小寫字母輸 入法, 數字輸入法, 智慧英文大寫輸入法, 智慧英文小寫輸入法, 注 音輸入法, 智慧注音輸入法, 拼音輸入法, 智慧拼音輸入法, 筆劃輸 入法, 繁體筆劃輸入法共 11 種輸入法預設編碼方式

- ▲ 該選項可設置兩種編碼方式:(1) BIG5 (2) GB2312 待機功能表顯示
- ▲ 該選項用於設定手機待機時顯示的相關選項。
- ※ 桌布

▲ 此選項可改變待機模式下的背景圖像

方法:

1. 按左鍵進入主選單

2. 選擇"設定",然後按左鍵確定

3. 選擇"話機設定",然後按左鍵確定

4. 選擇"個性化顯示設定", 按左鍵確定

5. 選擇"桌布",按左鍵確定

6. 選擇"系統",按左鍵確定

7. 按左鍵瀏覽,方向鍵選擇圖片,按左鍵確定

另外,除了選擇"系統"外,還可以選擇"使用者自訂"功能表: "使用 者自訂"是指從手機的記憶卡裏抓住圖片作為背景,這樣用戶可以選擇自 己喜愛的圖片作為手機的背景。

※ 外桌布 (同上)

※ 螢幕保護

▲ 該選項用於設置待機到一定時間後顯示的圖像

方法:

1. 按左鍵進入主選單

2. 選擇"設定",然後按左鍵確定

3. 選擇"話機設定", 按左鍵確定

4. 選擇"個性化顯示設定",按左鍵確定

5. 選擇"螢幕保護", 按左鍵確定

6. 選擇"設定",按左鍵確定。設置"狀態"和"等候"。

7. 選擇"系統"或"使用者自訂",選擇喜歡的圖片或影片即可。

※ 開機動畫

▲ 此選項可改開機下的動書介面。

方法:

1. 按左鍵進入主選單

2. 選擇"設定",然後按左鍵確定

3· 選擇"話機設置", 按左鍵確定

4. 選擇"個性化顯示設定",按左鍵確定

5. 選擇"開機動畫",按左鍵確定

6. 選擇"系統"或"使用者自訂",選擇喜歡的圖片或影片即可。

※ 關機動畫(同上)

※ 顯示日期時間

▲ 該選項用於設置待機時是否顯示日期時間,有"開啓"、"關閉"兩個 狀態,可按左鍵進行切換。

※ 顯示本機號碼

▲ 該選項可以用來設置待機狀態時是否顯示本機號碼,有"開啓"、"關 閉"兩個狀態,按左鍵進行切換。

問候語

▲ 您可以設置個性化的開機歡迎詞,在每次開機時顯示。

方法:

1. 按左鍵進入主選單

2. 選擇"設定",然後按左鍵確定

3. 選擇"話機設定",然後按左鍵確定

4. 選擇"問候語",按左鍵確定

5. 選擇"狀態"和"問候語",按右鍵完成

――狀態:有"開啟"、"關閉"兩個狀態,用於開啟和關閉問候語的顯 示。

――問候語:用於設置問候語的內容,可點擊左鍵進入編輯狀態,輸入問 候語內容,按左鍵確定。(參閱輸入文字部分)

速撥

▲ 該選項用於快速撥打電話簙中的號碼,用戶把電話號碼存入手機或 SIM 卡後,最多可設置八個號碼的快速撥號,需要時候只需長按相應的數字鍵 即可撥打。

方法:

1. 按左鍵進入主選單

2. 選擇"設定",然後按左鍵確定

3. 選擇"話機設定", 按左鍵確定

4. 選擇"速撥",按左鍵確定

5. 選擇"狀態",按左鍵可在"開啓"、"關閉"狀態間切換。

6. 選擇"撥號清單",按左鍵確定,選擇要設置撥號的數位項,按左鍵, 此時進入電話簿列表,選擇要設置的電話號碼,按左鍵確定。

### **7.2** 通話設定

本機號碼

▲ 如果網路支援,用戶可以設定本機號碼選項

方法:

1. 按左鍵進入主選單

2. 選擇"設定",按左鍵確定

3. 選擇"通話設定",按左鍵確定

4. 選擇"本機號碼",按左鍵確定

5. 選擇"系統預設/隱藏號碼/發送號碼", 按左鍵確定

注:建議用戶選擇"系統預設",如果選擇"隱藏號碼",對於有些 地區,如果當地服務商不支援該功能,而用戶又設置了該功能,則可能導 致不能撥出電話等嚴重後果。

通話等待

"通話等待"是一種網路功能,它有三種選擇"開啓"、"關閉"或 "查詢"。如果選擇關閉,則當用戶在通話的過程中接到了第三方打入的 電話時,手機將不會提示此刻正有一個電話等候接聽,而打電話的第三方 將會聽到忙音,或者手機會將其轉移到其他的手機上(這需預先設定手機 遇忙轉移項)。如果選擇了開啓,則當上述情況出現時,手機會提示用戶有 一個電話等待接聽。

方法:

1. 按左鍵進入主選單

- 2. 選擇"設定",按左鍵確定
- 3. 選擇"通話設定",按左鍵確定
- 4. 選擇"通話等待",按左鍵確定
- 5. 選擇開啟/關閉/查詢進行功能設置 通話轉換

▲ "通話轉換"是一項網路功能。如果用戶的手機無法接通或不願意接聽 來電時可將其轉移到其他的號碼上。該選項可用於:

――無條件轉移

――電話遇忙、無法接通或無應答時轉移來電

――取消所有轉移

方法:

1. 按左鍵進入主選單

2. 選擇"設定",按左鍵確定

3. 選擇"通話設定",按左鍵確定

4. 選擇"通話轉換", 按左鍵確定

5. 選擇"無條件轉移/聯絡不到轉移/遇忙轉移/無應答轉移/轉接所有 資料來電/取消轉移"。

6. 選擇"開啓/關閉/查詢",如果選擇"開啓"則要求輸入轉接到的號 碼,按左鍵確定

――無條件轉移:將所有語音呼入無條件轉移到指定的電話號碼

――遇忙轉移:在電話占線時將來電轉移

――無應答轉移:在電話不應答時將來電轉移

――聯絡不到轉移:在電話關機或超出服務區時將來電轉移

――轉接所有資料來電:將所有資料呼入無條件的轉移

――取消轉移:取消所有設置的呼叫轉移選項

通話限制

▲ "通話限制"是一種網路功能。它可以使手機按照不同的情況有選擇的 禁止呼入和呼出。此選項有兩種設置:開啟或關閉。執行操作之前需輸入 禁止密碼。

方法:

- 1. 按左鍵進入主選單
- 2. 選擇"設定",然後按左鍵確定

3. 選擇"通話設定",按左鍵確定

4. 選擇"通話限制", 按左鍵確定

5. 選擇"禁止撥出/禁止來電/取消限制/更改密碼"。

6. 選擇"開啓/關閉/查詢",根據網路啓動以上功能

――"禁止撥出"中的"所有電話":限制所有電話的撥出

――"禁止撥出"中的"國際電話":禁止撥打國際電話

――"禁止撥出"中的"國際不含國內":當手機漫遊時,只限撥出原註 冊網路供應商國家的電話

69 ――"禁止來電"中的"所有電話":選擇該選項後,手機將無法接聽電

 話。

――"禁止來電"中的"漫遊中":該選項用於禁止漫遊時來電

――取消所有:取消所有呼叫限制

――更改密碼:重新設定限制密碼

通話時間提示

▲ 該功能允許您規定通話中手機是否根據通話時間發出提示音。

方法:

- 1. 按左鍵進入主選單
- 2. 選擇"設定",按左鍵確定
- 3. 選擇"通話設定", 按左鍵確定
- 4. 選擇"通話時間提示",按左鍵確定
- 5. 選擇"關閉/一聲/週期", 按左鍵確定
- ――關閉:不發出提示音
- ――聲:選擇 1-3000 秒中的一個數値作爲發出提示音的時間。

---週期:選擇 30-60 秒中的一個數值作為發出提示音的週期,每經過這 個週期就會發出一次提示音。

通話時間顯示

▲ 本功能可以設定開啓和關閉, 在開啓狀態下, 通話時間在顯示幕幕上顯 示通話計時。

方法:

- 1. 按左鍵進入主選單
- 2. 選擇"設定",然後按左鍵確定
- 3. 選擇"通話設定", 按左鍵確定
- 4. 選擇"通話時間顯示", 按左鍵確定
- 5. 按左鍵可在"開啟"、"關閉"狀態之間切換 自動重撥

▲ 在撥號過程中如果對方未應答的話,手機過一段時間會自動重新撥號。 自動重撥次數最多為10次,在此期間,用戶不能撥打其他任何電話,要結 束自動重撥,只要按取消鍵即可。

方法:

- 1. 按左鍵進入主選單
- 2. 選擇"設定",然後按左鍵確定
- 3. 選擇"通話設定",按左鍵確定
- 4. 選擇"自動重撥", 按左鍵確定
- 5. 按左鍵可在"開啟"、"關閉"狀態之間切換

IP 撥號

▲ 此功能的設置可以方便用戶使用某些特殊的 IP 號,而享受其帶來的優 惠,減少長途話費。

方法:

- 1. 按左鍵進入主選單
- 2. 選擇"設定", "通話設定", "IP 撥號"

3. 選擇"編輯"功能表後,輸入 IP 號碼,如 0800050088P;然後選擇" 開啟"功能表即可。

4. 從電話簿中選擇號碼,或者輸入號碼後,接"確定"鍵就會自動把 IP 號碼 加在電話號碼的前面。

# **7.3** 網路設定

#### 網路選擇

▲ 該選項主要用於選擇您所使用的網路(建議選擇"自動")。<br>注:<br><mark>注:</mark>

注:<br>只有當您歸屬的網路以外的網路與您的歸屬網路簽訂了有效的漫遊 協議時,您才能選擇該網路。如果改變了網路服務,手機操作可能會出現 問題。

方法:

- 1. 按左鍵進入主選單
- 2. 選擇"設定",然後按左鍵確定
- 3. 選擇"網路設定", 按左鍵確定
- 4. 選擇"網路選擇",按左鍵確定
- 5. 選擇"自動/手動", 按左鍵確定
- ――自動:手機自行選擇一個可用網路並且註冊在這個網路
――手動:手機先搜索出所有能搜索到的可用網路,然後由用戶自己選擇 其中一個網路進行註冊

偏好網路

▲ 該選項用於選擇優先使用的網路運營商,默認狀態下顯示的是當前使用 的 SIM 卡所在的網路。

方法:

- 1. 按左鍵進入主選單
- 2. 選擇"設定",按左鍵確定
- 3. 選擇"網路設定",按左鍵確定
- 4. 選擇"偏好網路", 按左鍵確定
- 5. 選擇要設置的已有優先網路項或空白項

▲ 如選擇已有的優先網路項,則按左鍵(選項),選擇"從清單加入/新增 /變更優先網路/刪除"。

▲ 如選擇空白項,則按左鍵 (選項),選擇"從清單加入/新增"。

――從清單加入:從現有網路中增加優先網路

- ――新增:增加新的優先網路
- ――變更優先網路:設置網路的優先權
- ――刪除:刪除選擇的優先網路選項

頻寬選擇

▲ 該選項用於選取通話所使用的網路頻段

方法:

1. 按左鍵進入主選單

- 2. 選擇"設定",按左鍵確定
- 3. 選擇"網路設定", 按左鍵確定
- 4. 選擇"頻寬選擇",按左鍵確定
- 5. 選擇"900/1800/雙頻", 按左鍵確定

# **7.4** 安全設置

#### SIM 鎖

▲ 當 SIM卡鎖開啓時,每次開機都需要輸入 PIN 密碼 (PIN 碼與 SIM 卡一 起由供應商提供),三次輸入不正確時,就要求輸入 PUK 碼 (個人解鎖碼)。 PUK 碼是用來解開並更改被鎖定的 PIN 碼。如果 PUK 碼未提供或者遺失, 請與網路系統商聯繫。

方法:

1. 按左鍵進入主選單

- 2. 選擇"設定",按左鍵進入
- 3. 選擇"安全設定", 按左鍵進入

4. 選擇"SIM鎖", 按左鍵進入

5. 輸入 PIN 碼, 按左鍵進入, 如果 SIM 鎖定原為關閉狀態則此時變爲開 始狀態,否則變為關閉狀態。

話機鎖

▲ 該選項用於設置話機密碼,確認狀態為關閉。一旦設置了話機鎖,每次 開機時要求輸入話機密碼。

方法:

1. 按左鍵進入主選單

2. 選擇"設定",按左鍵進入

3. 選擇"安全設定", 按左鍵進入

4. 選擇"話機鎖", 按左鍵進入

5. 輸入密碼,按左鍵進入,如果話機鎖原為關閉狀態則變為開啓狀態, 否則變為關閉狀態。

鍵盤鎖

▲ 該選項用於設置鍵盤鍵自動關閉時間的選擇,確認狀態為關閉。 方法:

1. 按左鍵進入主選單

2. 選擇"設定",按左鍵進入

3. 選擇"安全設定", 按左鍵進入

4. 選擇"鍵盤鎖",按左鍵進入,按上下鍵可以選擇關閉/5 秒/30 秒/60 秒/5 分鐘。

固定撥號

▲ 該選項用於限定手機向外撥出的電話號碼。此設置要求輸入 PIN2 碼, PIN2 碼需要網路供應商支援。

▲ 此選項有兩種模式:

關閉:可以撥打任何號碼

開啓:僅能撥打存儲在限撥清單列表內的號碼。必須輸入 PIN2 碼。

注:不是所有的 *SIM* 卡都提供 *PIN2* 碼,如果 *SIM* 卡沒有提供 *PIN2* 碼, 該功能選項不能使用。

方法:

1. 按左鍵進入主選單

2. 選擇"設定",按左鍵進入

3. 選擇"安全設定", 按左鍵進入

4. 選擇"固定撥號",按左鍵進入

5. 選擇"模式",默認狀態為關,按左鍵(開啓),輸入 PIN2 碼,按左 鍵確定,此時狀態為開啟。

6. 選擇"固定撥號清單",按左鍵確定。進入限撥清單列表,按左鍵(新

增),輸入姓名和電話號碼,按左鍵確定,輸入 PIN2 碼,按左鍵確定。

#### 禁止撥號

▲ 此功能可限制不同類型的電話撥出。

▲ 依據 SIM卡的支援,允許用戶開啓或關閉此項功能。

更改密碼

▲ 此選項用於修改 PIN 碼, PIN2 碼和話機密碼。

(1) PIN 碼

▲ PIN 碼(個人識別碼)防止 SIM 卡被非法使用。PIN 碼通常隨 SIM 卡一 起提供。初始值由服務供應商提供。

▲ 如果連續三次輸入 PIN 碼都有錯誤, SIM 卡 PIN 碼將自動上鎖,並提示 用戶輸入正確的 PUK 碼去解鎖。

▲ 修改被鎖定的 PIN 碼時,需要 PUK 碼 (個人解鎖碼)。PUK 碼通常隨 SIM 卡一起提供。如果未提供,應到服務供應商處獲取此密碼。

▲ 如果連續 10 次輸入錯誤的 PUK 碼, 則 SIM 卡將被永久鎖住。

(2) PIN2 碼

▲ 用於網路某些特定功能的認證,如計費或固定撥號等。PIN2 碼的初始 值由服務供應商提供。如果連續三次輸入 PIN2 碼都有錯誤, SIM 卡 PIN2 將自動上鎖,並提示用戶輸入正確的 PUK2 碼去解鎖。

▲ 修改被鎖定的 PIN2 碼時,需要 PUK2 (個人解鎖碼)。 PUK2 碼通常由服 務供應商提供。

▲ 如果連續十次輸入錯誤的 PUK2 碼,則與 PIN2 碼相關的業務將永不可再 用。

(3) 話機密碼

▲ 啓動話機密碼可以保護手機被他人擅自使用。在刪除全部資料及恢復原 麻設定時都需要輸入話機密碼以保護資料被修改。話機鎖初始密碼為1122。 方法:

5. 按左鍵進入主選單

6. 選擇"設定",按左鍵進入

- 7. 選擇"安全設定", 按左鍵進入
- 8. 選擇"更改密碼", 按左鍵進入

9. 選擇"PIN/PIN2/話機密碼",按左鍵確定,輸入密碼,設置新密碼 後按左鍵確定。

# **7.5** 恢復出廠設置

▲ 此選項可使手機功能恢復到出廠設置:

- 1. 按左鍵進入主選單
- 2. 選擇"設定",然後按左鍵確定
- 3. 選擇"恢復出廠設定", 按左鍵確定
- 4. 輸入密碼,左鍵確定。

注:一旦輸入正確的密碼(此密碼為話機鎖密碼,其初始值為 *<sup>1122</sup>*),話機設置會回到出廠時狀態。

# **8** 多媒體

#### **8.1** 照相機**/**相簿

▲ 如何進入照相機介面:在選擇"多媒體"後,選擇"照相機"功能表,即

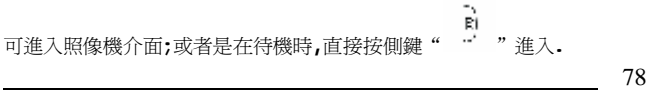

..多媒體

▲ 首次進入照相介面時,螢幕上方會顯示各種指示圖示. 照相時,將鏡頭 對準拍攝物件,然後左右方向鍵的控制可以調整曝光補償的程度(共有-4到 +4 九個可調整級別);可由上下方向鍵調整焦距,當您對取景框內的效果滿

Ŕ. 意後,按下"OK"鍵或側鍵" ",即完成本次拍攝,按提示進行保存.

如果需要其他相應的設置,請按"  $\overbrace{\hspace{2.3cm}}^{a}$  , 進入"選項"介面

\* 到相簿: 選擇該選項後進入到相簿,在此功能表下您可以看到所有相片 的縮略圖,拍攝時間和檔大小.進入下一個"選項",可對所選擇的相片進行 一系列操作.

 瀏覽:該選項用來對所選擇的相片進行流覽.進入到流覽狀態下,您可 通過"上下方向鍵"方便地切換瀏覽每一幅相片.

瀏覽模式: 可以選擇"列表模式"和"矩陣模式"

傳送: 可由此選項可將該相片傳遞到以下目的地:

 (1)至桌布:若該相片符合桌布的規則,選擇該選項可將該相片設為 桌布.

 (2)至螢幕保護: 若該相片符合螢幕保護的規則,選擇該選項可將該 相片設為螢幕保護圖片.

 (3)至電話簿:選擇該選項可將適合規則的相片設為電話簿圖片(來 電大頭貼)

79 另外,還可以將相片傳至"副螢幕桌布","螢幕保護","開機動畫","關

機動畫","短信"等. 以上圖片所需規格請參照"檔管理"部分的"傳送"選項 的說明.

更名: 更改選擇照片的名稱.

刪除: 刪除選擇的照片檔.

刪除全部檔案:刪除相簿種所有的照片檔.

 排序: 對相簿中的照片檔按"名稱","類型","時間","大小等條件排 序.

 儲存路徑: 該功能用於選擇相片保存目的位置;可以是"手機"或" 記憶卡".

\*相片設定: 該選項用來設定相片的解析度和品質.

設定的項目有: 白平衡(自動,太陽光,鎢絲燈,日光燈,陰天,白熱光), 顏色補光(關閉,白光,紅光,綠光,藍光,黃光,紫光,青綠光),快門聲(三種 聲音,也可以關閉),曝光補償(-4->+4),夜拍模式(關閉/開啟), 避免閃爍 (50Hz/60Hz)。

\*照片設定:照片大小(176\*220,160\*120,320\*240,640\*480,1280\*1024, 1600\*1200),照片品質(低等,中等,高等),所設置相片的解析度越高越好, 品質越好,相片編碼量相應的也就越大.

\*特效設定: 有 16 種預製效果可供選擇.

\*相框: 有 10 種相框可供選擇.

\*連拍設定:可以選擇關閉,單張連拍,三連拍,五連拍.選擇連拍時,手機會 將拍攝的相片自動存儲到相簿裏,設定連拍後,會有相應的圖示顯示.

\*延遲拍攝:設置了延遲拍攝後,拍照時在按下拍攝鍵後,手機等待所設定秒 數後自動進行拍攝;延遲時間可以是 5 秒,10 秒,15 秒.

\*自拍: 該功能用來實現自拍,(或者"  $\begin{pmatrix} * & * \ * & * \end{pmatrix}$  , 螢幕提示切換至副螢幕) 選擇自拍後,此時您可通過自己在副螢幕的成像來調整拍照效果,然後按側

。<br><sup>鍵 "</sup> "進行拍照。

\*存儲路徑:在目的存儲空間足夠時,可選擇將相片保存在手機上或記憶卡 中.

\*還原設定: 恢復相機的確認設置.

註:1600\*1200 畫素採用補差點技術。

### **8.2** 動畫錄影器

▲ 選擇動畫錄影器進入拍攝介面後,按" "開始攝錄;按左右方向鍵 可以調整曝光補償的程度(共有-4 到+4 八個級別), 通過按上下方向鍵調整 焦距. 按" "可選擇暫停和繼續; 按" <sup>( )</sup> " 鍵選擇停止,手機會自動 將錄製的視頻進行保存. 若需進行更多設置,請進入"選項"介面. \*到播放器: 該目錄下,顯示所有的視頻檔的縮略圖以及視頻檔的大小.

\*錄影器設定: 該選項用來設置攝像機的一些參數特性: 白平衡(自動,白熱 光,陰天,日光燈,鎢絲燈,太陽光), 顏色補光,曝光補償, 夜拍模式 , 避免閃 爍. 請參照具體的環境和拍攝效果對以上參數進行設置; 在夜間或光線不 足時拍照, 可將夜拍模式設置為開啟.

\*影片設定: 該選項用來設置所拍攝影片的特性;

 (1) 動畫品質: 可將拍攝的視頻的品質設定為低等, 中等, 高等或極佳, 品質越好,視頻檔的效果越好,但是佔用存儲空間越多.

 (2)檔案大小限制: 限制拍攝的視頻檔的大小, 拍攝時,當達到設置值時, 手機自動停止攝錄,並自動將檔進行保存.

 (3)錄影時間限制: 限制錄影的時間. 當拍攝時間到達設定值, 手機自動 停止拍攝並將檔進行保存.

(4)收錄音效: 可設置錄影時的錄音功能開啟或關閉.

 (5)壓縮格式: 本機支援拍攝或者播放 3GP(H.263)和 MP4 的檔格式. \*特效模式: 本機支援 13 種特效模式

\*儲存路徑:: 在目的儲存空間足夠時, 可選擇將錄影的檔保存在手機或記 憶卡上.

\*還原設定: 將錄影機還原為確認設定.

### **8.3** 動畫播放器

▲ 視頻播放器可以播放 3GP 和 MPEG-4(尾碼名為 3GP 和 MP4)格式的檔. ▲ 進入視頻播放器的方法: 選擇"多媒體"後,選擇"動畫播放器"進入 列表介面,然後選擇要播放的檔,進入"選項"介面,使用"播放"功能表進

行播放,也可以按" <sup>( ) )</sup>" 鍵直接播放;另外一種方法是,當主螢幕處在待

機時,按 " **WAY "** 鍵, 進入列表介面.

▲ 選擇播放檔後,進入到"選項"介面;該介面有多項功能表:

 \*播放: 選擇播放進入到視頻播放介面,按左鍵播放視頻. 同時可以通過 上下方向鍵來調整播放速度. 僅當播放速度為 Speed\*1 時,會同時輸出音頻.

按" "可實現暫停/繼續; 按" "停止播放. 播放過程中按

" "實現主螢幕播放, 按任意鍵恢復原視頻播放視窗.

\*傳送:

至螢幕保護: 可以作為螢幕保護時的動畫(適內容大小)

至開機動畫: 可以作為開機時的動畫(適內容大小)

至關機動畫: 可以作為關機時的動畫(適內容大小)

\*更名: 該功能用於更改所選擇視頻檔的名稱.

\*刪除: 該功能用於刪除所選擇視頻檔.

\*刪除所有檔案: 該功能用於刪除所有的視頻檔.

\*排序: 可以選擇對視頻播放器中所有的視頻檔按照名稱, 類型, 時間,或大 小來排序; 選擇無, 則不進行排序操作.

\*儲存路徑: 當用戶插入記憶卡後, 在目的儲存空間足夠時可選擇將相片保 存在手機上或者記憶卡裏.

\*快捷鍵介紹: " "暫停/播放; " "停止; 播放過程中按" " 全螢幕播放, 按任意鍵恢復到原來視窗; 非全螢幕播放時, 按側鍵

-、<br>『<br>" "可截取當前的圖像並保存至檔管理目錄裏; 按側鍵" " <sup>"</sup>調整 音量.

## **8.4** 照片藝術家

▲ 您可以通過進入照片藝術家來處理檔案管理檔裏照片的裁切:自動改變 大小,主螢幕大小裁切和副螢幕大小裁切。

▲ 在進行大小切割時,可以調整切割的範圍和大小,按上鍵或數字鍵 2, 可 以向上移動;按下鍵或數字鍵 8, 可以向下移動;按左鍵或數字鍵 4, 可

以向左移動;按右鍵或數字鍵 6, 可以向右移動;

# **8.5** 音樂播音機

▲ 您可以使用該選項來播放音樂。儲存在播放器檔夾中的音效檔案將會被 自動檢測並添加到播放列表中。儲存在相同位置的和歌曲同名的歌詞 LRC 檔將會被自動檢測到,成功解析後將會在小螢幕上進行同步的顯示。播放 音樂時您可以撥打或接聽電話,通話時音樂會暫停播放。

打開音樂播音機

▲ 在待機狀態下按 IP3 鍵或在主功能表中選擇"多媒體"中的"音樂播 音機"。

▲ 方向功能鍵

向上:播放/暫停

向下:停止

向左:跳到上一首

- 向右:跳到下一首
- 中間:播放/暫停

播放器的選項功能表

▲ 在音樂播放器畫面按左鍵進入播放清單,再按左鍵進入選項功能表。

- 1. 播放
- ▲ 播放所選擇的音樂

2. 詳細

▲ 顯示音樂的資訊

3. 加入鈴聲庫

▲ 將所選擇的音樂添加到鈴聲中

4. 更新播放清單

▲ 更新播放器的音樂檔列表

5. 設定

――自動生成清單:此選項開啟時,播放器會自動生成播放清單。

――重複:設置音樂循迴播放的方式

――隨機:此選項開啟時,音樂的播放順序採用隨機方式

――背景播放:此選項開啟時,即使退出播放器音樂仍能繼續播放,否則 音樂停止。

――等化器:此選項可對聲音效果進行處理。

進入"設置"後,選擇"音效"功能表,即可進入"等化器"介面的選擇, 本機提了八種音效,分別是:無變化,重低音,舞曲,古典樂,高音,宴 會,流行音樂,搖滾樂。

添加/刪除音樂

1. 先將手機關閉

2. 將通用串列匯流排 (USB) 連接到手機和電腦,電腦識別該設備後即 可將電腦中的音樂複製到手機中或者刪除手機中的音樂。

注:所有播放的歌曲都必須儲存在 *my music* 中,這是手機指定的位

置,用戶不可以更改。製作 *LRC* 檔的格式請閱 *<sup>105</sup>* 頁。

#### **8.6** 錄音

▲ 用戶可以使用手機麥克風進行錄音並儲存在手機中,當選擇手機中已 有的錄音時,可以進行錄音、播放、附加、更名、傳送、設定、刪除等操 作。<br>方法:

- 1. 按左鍵進入主選單
- 2. 選擇"多媒體",按左鍵進入
- 3. 選擇"錄音",按左鍵進入
- 4. 選擇已有錄音項或直接按左鍵進入選項功能表空檔夾的選項功能表: ――錄音:按左鍵確定進入錄音狀態,按左鍵可以暫停錄音(如想繼續, 再按左鍵"繼續")。錄音完畢,按右鍵停止。輸入錄音名稱,按左鍵確定。 ——設定:設置錄音檔的格式,有 AMR 和 WAV 兩種,可按方向鍵選擇。 已有錄音項下的選項功能表:
- ――錄音:錄製一條新的錄音,使用方法與空檔夾選項功能表中的"錄音" 相同。
- ――播放:播放選擇的錄音
- ――附加:在已有的錄音末尾添加錄音
- ――更名:給選擇的錄音改名

――刪除:刪除選擇的錄音

――全部刪除:刪除全部錄音

――設定:與空檔夾選項功能表中的"設定"相同。

――傳送:可以將檔傳送到情景模式中作為鈴聲。

### **8.7** 自編鈴聲

▲ 該選項允許用戶編輯自己喜歡的音樂並作為鈴聲

方法:

1. 按左鍵進入主選單

2. 選擇"多媒體",按左鍵進入

3. 選擇"自編鈴聲", 按左鍵進入

4. 如果無鈴聲可按左鍵新增,如果已有鈴聲可按左鍵進入選項功能表。 編曲時按鍵功能

0: 插入休止符

1-7: 輸入 Do-Si

- 8: 插入振音(振動的音符)
- 9: 插入 LED 光
- ▲ 向上、下的方向鍵:更改當前音符的音調,有高中低三種
- #: 切換音符的高、正常、低狀態
- \*: 改變音符的拍子的長度。

- ▲ 編曲時的選項功能表
- ――播放:播放所編音樂
- ――播放速度:選擇音樂播放的速度
- ――選取樂器:選擇播放的樂器
- ――儲存:保存所編音樂
- ▲ 已有鈴聲的選項功能表
- ――播放:播放選擇的音樂
- ――編輯:繼續編輯所選的音樂
- ――新增:新增一個新的音樂
- ――更名:給選擇的音樂改名
- ――刪除:刪除所選的音樂
- ――刪除全部檔案:刪除所有自編鈴聲
- ――傳送:可以將檔傳送到情景模式中作為鈴聲或傳送到短信中進行發送

#### **9** 檔案管理

▲ 該選項用於管理您增加的圖片、錄音、鈴聲、音樂和動畫等。 方法:

- 1. 按左鍵進入主選單
- 2. 選擇"檔案管理",按左鍵進入檔案管理畫面

3. 按左鍵進入選項功能表,選擇"開啓/建立檔夾/格式化"

――開啟:打開檔案檔夾

▲ 打開檔案檔夾後,可以選擇其中存放的檔或檔夾進行如下 操作:

1. 對檔的操作

播放(如果是音樂檔有此選項)、流覽(如果是圖片檔有此選項)、傳送、 詳細資料、更名、複製檔、移動檔、刪除、刪除全部檔案、排序。

2. 對檔夾的操作

開啓、建立文件夾、更名、刪除、排序

――建立文件夾:在檔案檔夾中增加新的檔夾

――格式化:格式化檔案檔夾

注:檔案管理畫面右上角會顯示空間佔用資訊,選擇其中的檔夾 或檔時右上角也會顯示創建日期、大小等資訊。

#### **10** 娛樂和遊戲

#### **10.1** 遊戲

▲ 在待機狀態下, 按左鍵進入主功能表, 然後選擇"娛樂和遊戲", 按左 鍵確定,再選擇"遊戲",按左鍵確定。選擇所需的遊戲,按左鍵進入。 關於遊戲的詳細資訊請參考螢幕上的遊戲說明。

**1908 1918 1918 1918 1918 1918 1918 1918 1918 1918** 

注:遊戲中按音量鍵可以調整遊戲聲音的大小。

# **10.2** 遊戲設定

▲ 該選項用於開啓或關閉遊戲中的振動和聲音效果。 方法:

1. 按左鍵進入主選單

2. 選擇"百寶箱", 按左鍵確定

3. 選擇"遊戲設定",按左鍵確定

4. 選擇"遊戲音效"或"遊戲振動",按方向鍵選擇"開啓/關閉", 按左鍵確定

## **10.3** 碼錶

▲ 該選項用戶使用碼錶計時的功能。

# **10.4** 鬧鐘

▲ 您可以設置三組鬧鐘。

1. 按左鍵進入主選單

2. 選擇"娛樂和遊戲",按左鍵確定

3. 選擇"鬧鐘",按左鍵確定

4. 選擇要設置的一組鬧鐘,按左鍵進入"編輯"頁面。

5. 設置"開啓/關閉狀態"、"時間"、"響鈴方式", 按右鍵完成 ――開啟/關閉狀態:用於啟用或取消鬧鈴。方向鍵來設置鬧鐘狀態。 ――時間:用於設置響鈴時間。可按方向鍵選擇位置後輸入相應的時間值。

——響鈴方式:分爲一次、每天和自定義。可按方向鍵選擇。<br>-<br>注:"自定義"方式使用時可以先選擇"星期顯示行",再逐個設置 每週七天裏的鬧鐘狀態,按左鍵可在開、關狀態之間進行切換。

#### **10.5** 日曆

▲ 該選項用於查看日曆,流覽或編輯日程表。 方法:

1. 按左鍵進入主選單

2. 選擇"娛樂和遊戲",按左鍵確定

3. 選擇"日曆",按左鍵確定

4. 通過方向鍵可以查看日曆

5. 選擇要查看的日期,按左鍵進入選項功能表

6. 在選項功能表中選擇"日程表/跳至指定日期/農曆",按左鍵確定 ――日程表:用於設置行程日期、備註及鬧鐘設置。按左鍵可以加入新的 日程表或編輯、查看所選日期的已有日程表,如已設定日程表,則會顯示

日程表清單,否則顯示"空白"。(詳細使用方法請參見"備忘錄") ――跳至指定日期:可以快速查看制定日期。輸入要查看的日期,按左鍵 即可。

――農曆:按左鍵可以在"開啓/關閉"狀態間切換。開啓後,返回日曆畫 面,在螢幕頂部及日期旁有動態視窗顯示農曆的資訊。

注:設置日程表的日期會用紅色突出顯示。

#### **10.6** 備忘錄

▲ 該選項可以幫助用戶方便的管理工作生活中的各種事務。用戶可以設定 備忘錄內容、具體時間以及鬧鐘。到了設置的日期和時間時,如果選擇了 鬧鐘,則手機會響鈴提示。

\* 進入備忘錄

1. 按左鍵進入主選單

- 2. 選擇"娛樂和遊戲", 按左鍵確定
- 3. 選擇"備忘錄",按左鍵確定
- 4. 選擇已有的備忘錄記錄,按左鍵進入選項功能表
- 5. 選擇"流覽/加入/編輯/刪除記錄/全部刪除"。
- ――流覽:查看當前備忘錄記錄的設置

――加入:增加新的備忘錄記錄

- ――編輯:編輯當前的備忘錄記錄
- ――刪除記錄:刪除當前的備忘錄記錄
- ――全部刪除:刪除所有的備忘錄記錄。
	- 注:
- *<sup>1</sup>.* 如果備忘錄記錄列表為"空白",則按左鍵可添加新的備忘錄記錄。
- <sup>2</sup>. 備忘錄記錄最多為 *<sup>10</sup>* 個。
- \* 編輯日期

- 1. 在日程表編輯頁面,按方向鍵選擇"日期" 選項
- 2. 按方向鍵選擇要修改的資訊
- 3. 輸入要設置的日期,編輯結束後按右鍵完成。
- \* 編輯時間
- 1. 在日程表編輯頁面,按方向鍵選擇"時間"選項。
- 2. 按方向鍵選擇要修改的資訊
- 3. 輸入要設置的時間,編輯結束後按右鍵完成。 注:必須輸入 *<sup>24</sup>* 小時制的時間
- \* 備註

用於輸入任務內容

- 1. 在備忘錄編輯頁面, 按方向鍵選擇"備註"選項
- 2. 按左鍵進入編輯頁面,輸入任務內容,按左鍵儲存。
- 3. 編輯結束後按右鍵完成。
- \* 鬧鐘

**1944 1945 1946 1957 1946 1957 1946** 

- 1. 在備忘錄編輯頁面, 按方向鍵選擇"鬧鐘"選項
- 2. 按左鍵設置鬧鈴為"開啓"/ "關閉"狀態
- 3. 按向下的方向鍵選擇"方式"選項,按方向鍵設置響鈴的方式。 (分為:一次、每天、自定義、每週、每月)
- 4. 編輯結束後按右鍵完成

# **10.7** 世界時間

▲ 該選項用於查詢世界各地主要城市的時間。 方法:

1. 按左鍵進入主選單

- 2. 選擇"娛樂和遊戲",按左鍵確定
- 3. 選擇"世界時間", 按左鍵確定
- 4. 按向左或向右的方向鍵選擇城市,螢幕下方會顯示出所選擇城市的日 期及時間。

## **10.8** 計算器

▲ 本功能主要用於簡單的加、減、乘、除運算。

- 1. 按左鍵進入主選單
- 2. 選擇"娛樂和遊戲",按左鍵確定

- **3**. 選擇"計算器",按左鍵確定
- 4. 輸入第一個數,按方向鍵選擇操作符號進行運算
- 5. 輸入第二個數

- 6. 如有必要重複 4、5 步
- 7. 按左鍵確定得出操作結果

相關按鍵的功能如下表所示:

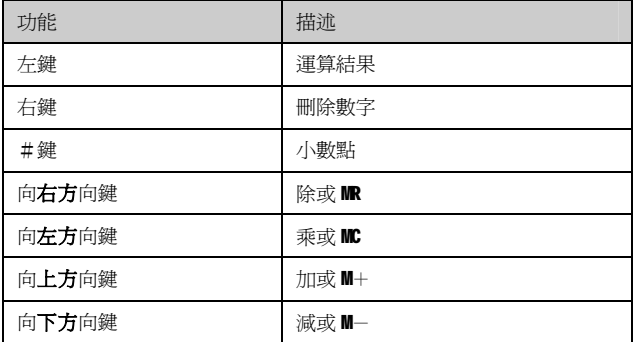

# **10.9** 單位換算

- ▲ 單位換算中包括長度和重量單位的換算。
- 1. 重量
- ▲ 該選項可進行公斤與磅、公斤與盎司的換算

**1964 1975 1986 1996 1996 1996 1996** 

2. 長度

▲ 該選項可進行公里與英里、米與碼、米與英尺、釐米與英寸的換算。 方法:

- 1. 按左鍵進入主選單
- 2. 選擇"娛樂和遊戲",按左鍵確定
- 3. 選擇"單位換算", 按左鍵確定
- 4. 選擇"重量/長度", 按左鍵確定
- 5. 在單位換算畫面按方向鍵選擇要進行換算的單位
- 6. 將要換算的數字輸入相應的單位方框內,按左鍵確定即可得出換算結 果。

注:按#鍵輸入小數點

## **10.10** 貨幣換算

- ▲ 該選項用於計算本國貨幣與外國貨幣的換算值。
- ▲ 方法:
- 1. 按左鍵進入主選單
- 2. 選擇"娛樂和遊戲",然後按左鍵確定
- 3. 選擇"貨幣換算", 按左鍵確定
- 4. 輸入"匯率",按左鍵確定

5. 按方向鍵選擇"匯率表示法"

6. 按方向鍵選擇"本國/外國",輸入相應的貨幣值,按左鍵即可計算 出換算值。

注:

*<sup>1</sup>.* 匯率是貨幣之間進行換算的一個關係紐帶。

*<sup>2</sup>.* 輸入匯率或貨幣值時按右鍵可向前清除一位元數字

*<sup>3</sup>.* "匯率表示法"選項允許用戶選擇所輸入的匯率值是"本國:外國" 還是"外國:本國"的比值。

*<sup>4</sup>.* 按#鍵輸入小數點

*<sup>5</sup>.* 清除上次運算結果有如下兩種操作方法:

*――*按向上或向下的方向鍵清除運算結果

*――*按右鍵清除運算結果

# **10.11** 健康管理

▲ 該選項用於提供身體品質指數參考和女性生理週期表的參考。 方法:

1. 按左鍵進入主選單

2. 選擇"娛樂和遊戲",按左鍵確定

3. 選擇"健康管理", 按左鍵確定

4. 選擇"身體品質指數/女性生理週期", 按左鍵確定

▲ 身體品質指數

- 1. 進入身體品質指數頁面後,按左鍵確定
- 2. 按方向鍵選擇性別,然後輸入身高和體重值
- 3. 按左鍵確定即可顯示計算結果

▲ 女性生理週期

▲ 操作方法與"身體品質指數"相同,輸入相應資料後按左鍵確定即可顯 示計算結果。

#### **11** 情景模式

▲ 該選項為您提供手機在接收來電、短消息等狀態時的鈴聲、響鈴方式、 鈴聲音量以及應答模式、燈光等設置,以適應用戶所處的各種環境。 方法:

1. 在待機狀態下,按左鍵進入主選單

2. 選擇"情景模式",按左鍵確定

3. 選擇"一般模式/會議模式/戶外模式/室內模式/耳機模式", 按左鍵 進入選項功能表

4. 在選項功能表中選擇"開啓",此時已選擇的模式開啓

5. 在選項功能表中選擇"個人設置", 按左鍵確定。選擇"鈴聲設置/ 音量/響鈴方式/鈴聲類型/應答模式/燈光設置", 按左鍵確定。

――鈴聲設置:包括來電、鬧鈴、開機、關機、翻蓋、合蓋、資訊、按鍵 音。用戶可以選擇自己喜歡的鈴聲。

――音量:包括響鈴音與按鍵音的音量設置,有七級可供選擇。

――響鈴方式:包括響鈴、振動、振動及響鈴、振動後響鈴。

――來電人聲報號:包括"開啟"和"關閉"兩種方式。

――鈴聲類型:包括一聲、連續或漸強。

――提示音:包括警告音、錯誤、網路連接音及通話連接選項。如果選項 為開啟狀態則發生相應情況時會出現提示音。

――應答模式:可以選擇應答方式為翻蓋接聽和任意鍵。

――燈光設置:包括 LCD 背光。LCD 背光的設置時間分為:5 秒、15 秒、 30 秒和 45 秒。

注:

*<sup>1</sup>.* 手機出廠時的確認模式為一般模式。

*<sup>2</sup>.* "應答模式"中的"自動"選項只有在耳機插入的情況下才能使 用。在插入耳機並且該選項設置為開啟時,如果有來電則用戶無需任何操 作話機會自動在 *<sup>5</sup>* 秒或 *<sup>10</sup>* 秒後應答本次來電。

3. 耳機模式不需要開啓,只要將耳機插上,就自動轉換為耳機模式

<sup>4</sup>. 在通話過程中,按機身左側的音量調整鍵可以調整通話音量。

*..*疑難解答

#### **12** 服務

▲ 是否能夠使用該功能取決於您的 SIM 卡是否支援 STK 卡附加服務。 方法:

1. 按左鍵進入主選單

2. 選擇"STK",接左鍵確定,如果 SIM 卡支援,則螢幕上會顯示 SIM 卡的附加功能功能表

3. 選擇相應的服務選項,按左鍵確定。

### **13** 疑難解答

▲ 在操作手機時如果感到異常,請參閱下列問題及解決方案。若以下指導 仍然不能解決問題,請與當地經銷商或服務商取得聯繫。

1. 不能接收或打開電話

a. 確認手機是否打開

b. 確認電池是否充電

c. 確認信號是否有足夠的強度

d. 確認是否已經呼叫轉移

e. 確認是否設定了呼叫限制功能

f. 確認是否正確的插入了合適的 SIM 卡

2. 電話鈴不響

- a. 確認是否選擇了振動方式
- b. 確認振鈴音量是否設定的過低
- c. 離開周圍嘈雜的地方
- d. 確認是否已經呼叫轉移
- 3. 手機不能開機
- a. 確認是否為電池充電,電池的電極是否清潔、乾燥。
- 4. 電池耗電快
- a. 您所處的覆蓋區不穩定,手機則會消耗較多的電量
- b. 如果您使用的是新電池,需經過兩到三次的充放電週期才能達到其正 常性能。
- c. 如果您使用的是舊電池,那麼使用幾年後電池的性能會逐漸降低,請 您更換電池
- d. 如果您在過高或過低的溫度下使用手機, 電池的性能會大大降低
- 5. 音量小
- a. 確認通話音量是否設定的過低
- 6. 對方聽不到聲音
- a. 確認是否啟動了靜音
- b. 確認是否將話機貼近嘴唇
- 7. 通話品質差
- a. 查看螢幕商的信號強度指示標記,標記後面棒的數量越多,信號越

*..*礙難解答

強。

b. 如果您在房間內,請輕轉手機或靠近視窗進行通話。

8. 不充電或充電不顯示

a. 充電器與手機接觸不良,請確定安裝是否正確

b. 手機在關機狀態充電才顯示充電動畫

9. 開機顯示"插入 SIM 卡字樣"

a. SIM 卡與手機接觸不良或 SIM 卡未插入

b. 更換 SIM 卡後再試,如果手機操作正常,則表示原 SIM 卡有問題, 請與 SIM 卡供應商聯繫

c. SIM 卡表面或手機與 SIM 卡介面處有氧化跡象,可以用酒精加以清 洗,或用乾淨的絨布輕輕擦拭.

## **14** 注意事項

▲ 您的手機是具有優良設計和技術的產品,應小心使用。下列建議將幫助 您履行保固條款中的義務,延長手機的使用壽命。

1. 請將手機及其所有部件和配件放在小孩接觸不到的地方

2. 保持手機乾燥。雨水、濕氣和各種液體或水分都可能含有礦物質,會 腐蝕電子線路。

3. 不要在有灰塵的地方使用或存放手機,這樣會損壞它的可拆卸部件

103 4. 不要將手機存放在過熱的地方,高溫會縮短電子器件的壽命、毀壞電

池、使一些塑膠部件變形或熔化。

5. 不要將手機存放在過冷的地方,否則當手機溫度升高(至常溫)時, 手機內會形成潮氣,這會損壞電路板。

6. 不要試圖拆開手機,非專業人員對手機的處理會損壞手機

7. 不要亂放、敲打或振動手機。否則會損壞內部電路板。

8. 不要用烈性化學製品、清洗劑或強洗滌劑清洗手機。

9. 不要用顏料塗抹手機。塗抹會在可拆卸部件中阻塞雜物從而影響正常 操作。

10. 更換天線時,只能使用配套的或經認可的天線。未經認可的天線、改 裝附件會損壞手機並違反無線電設備的有關規定上述的所有建議都同等的 適用於您的手機、電池、充電器和各個配件。如果設備不能正常工作,請 將其送至離您最近的維修站。

## **15 MP3** 詞曲同步製做 **LRC** 文件

**怎麼詞曲同步呢?**一開始可以先去找動態歌詞,而哪裡可以找 到呢?千年歌詞 <http://www.1016.net/>。

在網站裡面必須要找含有─>『**時間標式**』的才是動態歌詞哦!在千年歌 詞的動態歌詞編輯時,中上角『**毫秒併排**』點一下讓歌詞編排,然後再 把『動態歌詞』儲存在記事本裡面中,另外儲存 lrc 檔案。(通常沒什麼特 殊軟體)

而詞曲同步的步驟大致上如下: 1.請將你的『動態歌詞』複製到記事本裡面。

2.再給它另存一個新的檔案,存入時 1.檔名『希望.lrc』2.存檔類型『所 有檔案』3.『存檔』完成。

3.就像是歌名是『希望』,你的歌詞檔案也必須是『希望』,將檔案的名 稱改成跟MP3的檔案名稱相同即可。再把它們一起放到你的手機記憶體 裡面的 My Music 文件夾內或 T-FLASH 卡如沒 My Music 文件夾從手機記憶 體複製過去。

4. 最後, 外螢幕播放鍵按下播放鍵就會出現歌詞了。

# **16** 服務站

一、 臺北服務站 電話: (02)2999-6633 地址: 臺北縣三重市興德路 92 號 11 樓 二、 台中服務站 電話: (04)2322-5660 地址: 台中市西國區美村路一段 72 號 三、 彰化服務站 電話: (04)728-4463 地址: 彰化市中正路一段 56 號 四、 台南服務站 電話: (06)221-1789 地址: 台南市府前路 2 段 102 號 1 樓 五、 高雄服務站 電話: (07)236-0999 地址: 高雄市新興區六合一路 28 號 六、 高雄服務站 電話: (07)269-6633 地址: 高雄市苓雅區新光路 38 號 22 樓 6 室